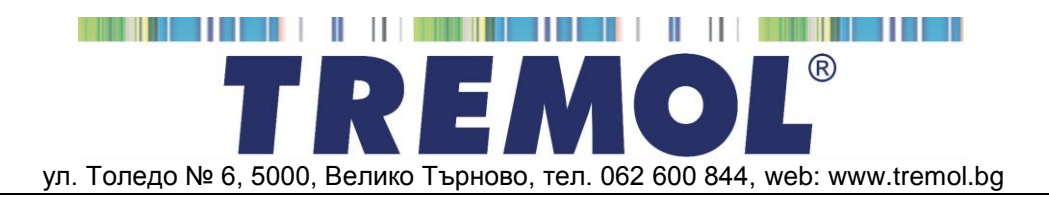

# **КАСОВ АПАРАТ С ФИСКАЛНА ПАМЕТ** *TREMOL ZS-KL V2*

## версия 01

## ИНСТРУКЦИЯ ЗА МОНТАЖ И ЕКСПЛОАТАЦИЯ

## СЪДЪРЖАНИЕ:

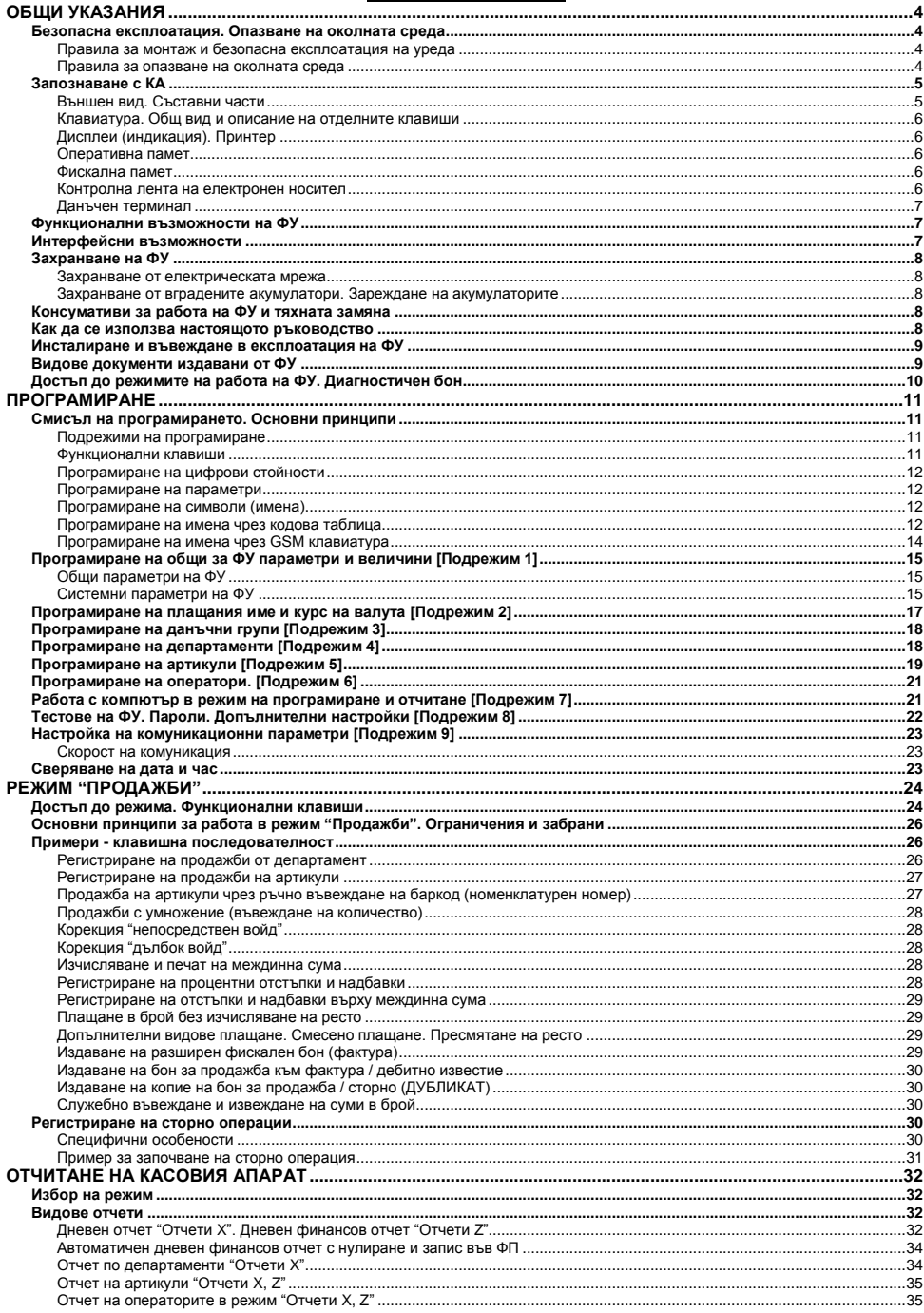

## Инструкция за монтаж и експлоатация. Ръководство за потребителя

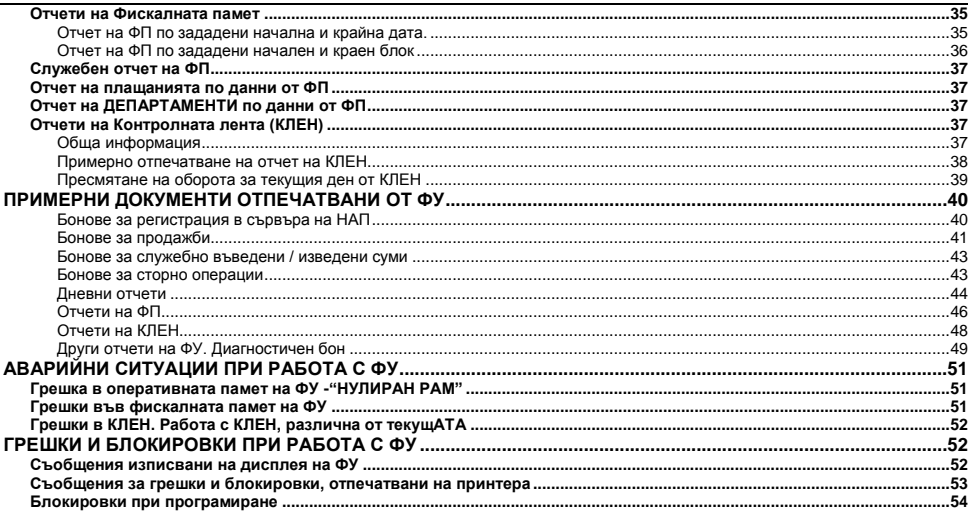

## <span id="page-3-0"></span>**ОБЩИ УКАЗАНИЯ**

Настоящия документ е предназначен да запознае потребителя на касовия апарат с възможностите му, както и с правилата за безопасната му експлоатация. Ръководството съдържа необходимата информация за програмиране, регистриране на продажби и отчитане на устройството.

### <span id="page-3-1"></span>**БЕЗОПАСНА ЕКСПЛОАТАЦИЯ. ОПАЗВАНЕ НА ОКОЛНАТА СРЕДА Правила за монтаж и безопасна експлоатация на уреда**

- <span id="page-3-2"></span>Не инсталирайте уреда близо до източници на течаща вода и не го мокрете с вода или други течности. Не инсталирайте уреда върху нестабилни повърхности, за да се избегне падането му. Не инсталирайте уреда близо до източници на топлина. Избягвайте инсталирането на уреда върху вибриращи повърхности или повърхности, проводящи вибрации.
- Захранването на уреда да става само и единствено от захранващия адаптор, включен в комплекта на изделието.
- Адаптора да се включва само в ел. контакти с 230V напрежение и честота 50Hz. За захранване на уреда използвайте само ел. контакти, които отговарят на стандарта. Ако контактът не отговаря на изискванията, извикайте електротехник да го приведе в съответствие. Ако използвате удължител, той следва да отговаря на същия стандарт. Не включвайте в същия удължител електромотори, отоплителни уреди и други енергоемки консуматори. Не оставяйте захранващият кабел на места, където може да бъде притиснат или настъпен.
- Не манипулирайте вътрешността на уреда с метални предмети поради опасност от токов удар.
- При зареждане на хартия не докосвайте термоглавата на печатащия механизъм. Това може да доведе до трайна повреда или до неправилна работа на устройството.
- Изключвайте уреда от електрическата мрежа преди да го почиствате и не използвайте агресивни почистващи препарати.
- Не се опитвайте да ремонтирате уреда сами. В случай на проблем се обърнете към обслужващият Ви сервиз.
- Изключете уреда от мрежата и се обърнете към сервизната Ви организация в следните случаи: ако захранващия адаптер на уреда е повреден; ако уреда е залят с течност; при механична повреда на уреда; ако уреда не функционира нормално.

#### <span id="page-3-3"></span>**Правила за опазване на околната среда**

 Етикетът, представляващ зачертано кошче за боклук, който можете да видите върху вашия продукт, означава, че този продукт не трябва да се изхвърля заедно с обикновените домакински отпадъци. За предпазване от евентуални щети върху околната среда или човешкото здраве, моля, отделете този продукт от останалите отпадъци, за да се гарантира, че той ще бъде

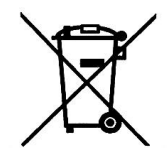

рециклиран по екологично съобразен начин. За повече информация относно наличните места за събиране на отпадъци, моля, свържете се с местните власти или търговеца, от когото сте закупили този продукт.

## <span id="page-4-0"></span>**ЗАПОЗНАВАНЕ С КА**

Касовият апарат *TREMOL ZS-KL V2* e фискалнo устройствo (**ФУ**), предназначенo за регистриране на извършените продажби в различни видове търговски обекти.

**Програмната модификация /версия/ 01** на съществуващият модел отговаря на Наредба Н-18 на МФ, включително последните и изменения към датата на издаване на допълнението към свидетелството за съответствие с изискванията.

ФУ притежава **клавиатура** и вградени **дисплеи за оператора и клиента**, енергонезависима **Фискална памет** (**ФП**) за съхранение на специфични данни, както и памет за Контролна Лента на Електронен Носител (**КЛЕН**) за съхранение на копията на всички издадени документи. При необходимост същите могат да бъдат отпечатани или експортирани във файл.

Вграденият **Данъчен терминал** (**ДТ**) осъществява дистанционна връзка със сървъра на Националната Агенция по Приходите (НАП).

Вградения **принтер** обезпечава издаването на ясни и четими документи за всяка операция (продажба,сторно, отчет, въвеждане/извеждане на суми и т.н.).

#### <span id="page-4-1"></span>**Външен вид. Съставни части**

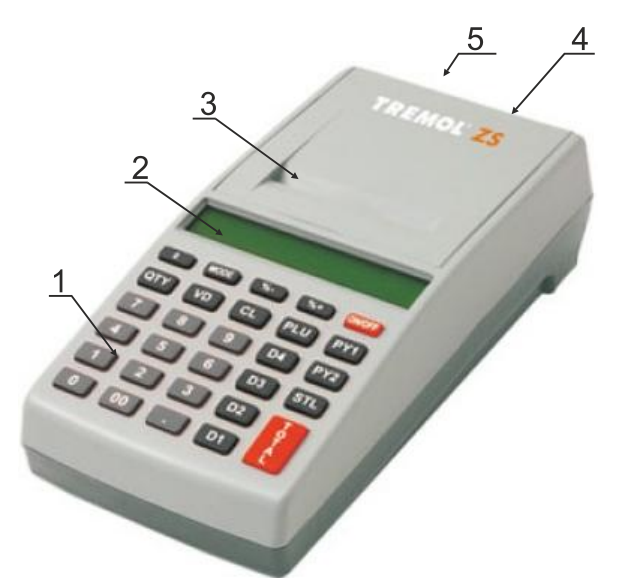

#### **Описание:**

- 1. Клавиатура;
- 2. Клиентски дисплей
- 3. Капак на принтера с процеп за хартия;
- 4. Дисплей за оператора;
- 5. Интерфейсен панел;

#### <span id="page-5-0"></span>**Клавиатура. Общ вид и описание на отделните клавиши**

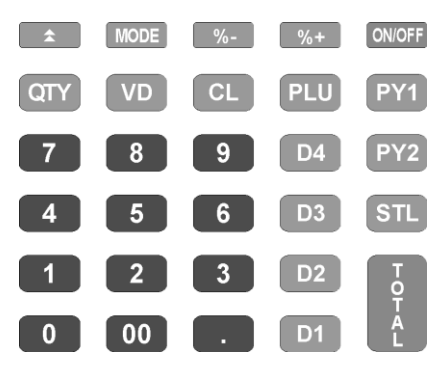

Клавиатурата на ФУ се състои от няколко групи клавиши, условно разделени според функционалното им предназначение:

## **Клавиш за включване и изключване** мен

**Цифрови клавиши**: от  $\boxed{1}$  до  $\boxed{9}$  включително  $\boxed{0}$ ,  $\boxed{00}$  и  $\boxed{1}$  - служат за въвеждане на цифрова информация в ФУ;

**Клавиши за регистриране на продажби**:  $\boxed{D1}$   $\boxed{D2}$   $\boxed{D3}$   $\boxed{D4}$  за департаменти и  $\boxed{P}$  за артикули;

**Функционални клавиши**: всички останали, реализиращи специфични операции с ФУ. Разяснени са подробно по-долу.

#### <span id="page-5-1"></span>**Дисплеи (индикация). Принтер**

Дисплеи: 1 х 16 символен за оператора и за клиента. Принтер: LINE THERMAL със скорост до 60мм/сек и 32 символа на ред.

#### <span id="page-5-2"></span>**Оперативна памет**

Неразделна част от ФУ, служеща за запомняне на регистрираните суми на продажбите, програмираните параметри и друга служебна информация.

#### <span id="page-5-3"></span>**Фискална памет**

Във фискалната памет се записват всички данни съгласно изискванията на наредба H-18/ 13.12.2006 г. на МФ. Унищожаването или промяната на тези данни е невъзможно. Блокът фискална памет (ФП) е изпълнен във вид на модул. Производителят запечатва модула фискална памет с "пломба", гарантираща невъзможност за неоторизиран достъп.

#### <span id="page-5-4"></span>**Контролна лента на електронен носител**

Представлява вътрешен сменяем модул памет, който се инициализира от ФУ с пореден номер, отбелязан в дневния финансов отчет и в отчетите на ФП,. Разпечатването на документи от КЛЕН се извършва по различни критерии.

Обема на КЛЕН позволява съхранение на минимум 20 000 000 реда в неповече от 999 999 документа. При оставащи по-малко от 30 000 свободни реда в КЛЕН, в края на всеки дневен финансов отчет се отпечатва съобщение "НАБЛИЖАВА КРАЙ КЛЕН". При оставащи по-малко от 5 000 свободни реда в КЛЕН не се допуска започването на нови документи, освен дневен финансов отчет с нулиране и запис във ФП.

ФУ съхранява документи само в текущо инициализираната КЛЕН.

При необходимост е възможно временно поставяне на друга (не текуща) КЛЕН от същия вид (с предходен номер или от друго у-во). В този случай е разрешено единствено отпечатване на съдържанието на КЛЕН.

### <span id="page-6-0"></span>**Данъчен терминал**

Данъчният терминал (ДТ) е вграден във ФУ. ДТ осъществява дистанционната връзка между ФУ и НАП, чрез използване на преносна мрежа на мобилен оператор, по изградена за целта на обслужваните от него ФУ VPN мрежа. ДТ има вградена data SIM карта, чрез която получава задачи чрез SMS-и и изгражда IP връзка посредством пакетно предаване на данни в мрежата на мобилен оператор за http комуникация с НАП. ДТ работи с времето на часовник-календара на ФУ.

### <span id="page-6-1"></span>**ФУНКЦИОНАЛНИ ВЪЗМОЖНОСТИ НА ФУ**

ФУ поддържа следните потребителски регистри:

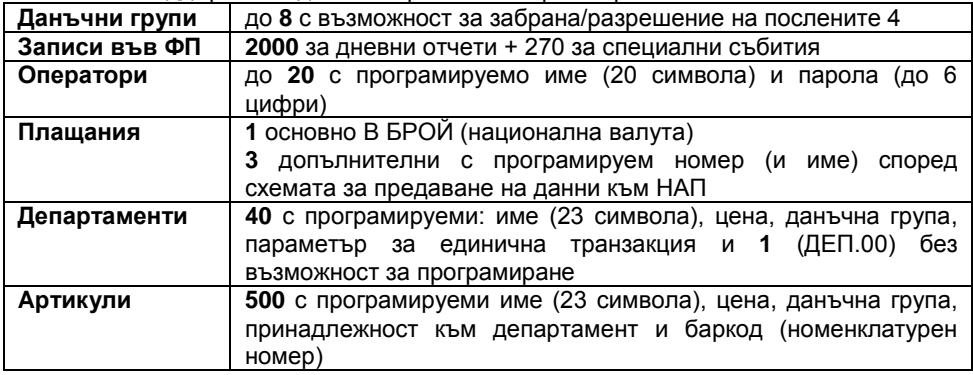

#### <span id="page-6-2"></span>**ИНТЕРФЕЙСНИ ВЪЗМОЖНОСТИ**

ФУ има възможност за свързване към компютър. Типа на свързването е USB VCP (виртуален ком порт) - стандартно или RS232 - по заявка.

Поддържат се два основни режима:

**Режим за програмиране и отчитане на ФУ.** Той е удобен, когато ФУ работи автономно, но е необходимо данните за продажбите да се обобщават и съхраняват в компютър.

**Режим "ФИСКАЛЕН ПРИНТЕР"** В този режим регистрирането на продажбите се извършва по инициатива на компютъра. В боновете за продажба и сторно операции се отпечатва Уникален Номер на Продажба (УНП), който се получава от софтуера за управление на продажби. ФУ запазва ролята си по отношение на обработката на данните, натрупването и съхранението на оборотите.

Повече информация за протоколите на обмен, както и примерни програми и драйвери е налична в уебстраницата на производителя: *[www.tremol.bg](http://www.tremol.bg/)*.

## <span id="page-7-0"></span>**ЗАХРАНВАНЕ НА ФУ**

## <span id="page-7-1"></span>**Захранване от електрическата мрежа**

ФУ се захранва от външен адаптер 7.5V/ 3.3A

## <span id="page-7-2"></span>**Захранване от вградените акумулатори. Зареждане на акумулаторите**

ФУ притежава опция за работа с акумулатори, вградени в касовия апарат. Акумулаторите се монтират задължително от сервизна организация. Заряда на акумулаторите се извършва автоматично при включване на ФУ в ел.мрежата и трае около 10 часа при изтощени акумулатори. При напълно заредени акумулатори ФУ гарантира отпечатването на минимум 1500 бележки с по една продажба всяка и минимум 12 часа във включено състояние.

## <span id="page-7-3"></span>**КОНСУМАТИВИ ЗА РАБОТА НА ФУ И ТЯХНАТА ЗАМЯНА**

ФУ използва термохартия с външен термочувствителен слой и със следните параметри: диаметър Ø 40мм и широчина 57мм

ФУ контролира наличието на хартиена лента, като при липса на такава и

опит за печат работата му се блокира, а на дисплея се изписва **КРАЙ Хартия** 

За продължаване на работата с ФУ е необходимо да се извършат следните действия, описани стъпка по стъпка:

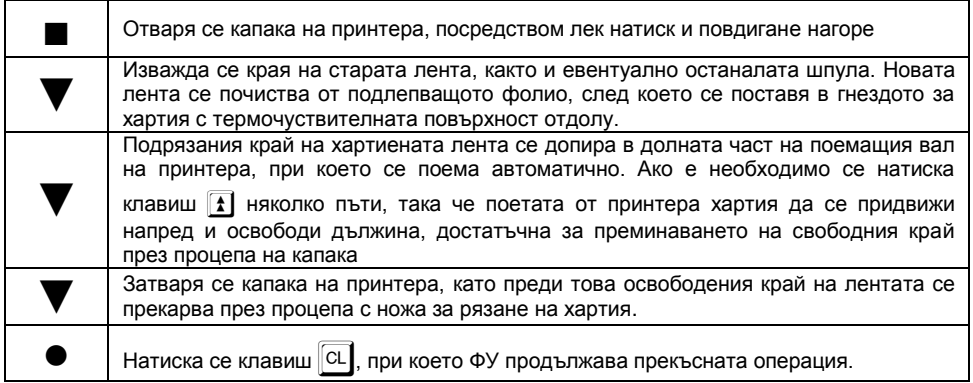

## <span id="page-7-4"></span>**КАК ДА СЕ ИЗПОЛЗВА НАСТОЯЩОТО РЪКОВОДСТВО**

Използван е определен ред при представянето на функциите и възможностите на ФУ, както следва:

 *Текстът отстрани на този символ обяснява едно или друго понятие, правило или функция.*

 *Текстът отстрани на този символ пояснява какво е необходимо да се направи, за да се реализира една или друга функция.*

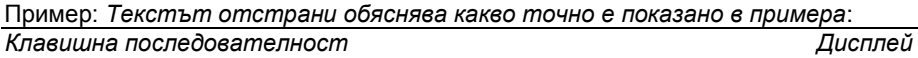

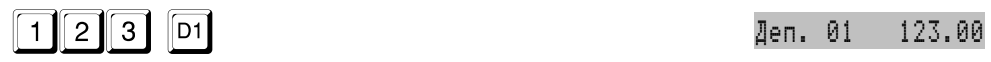

*Текст, указващ значението на въведената информация и реакцията на ФУ.*

### <span id="page-8-0"></span>**ИНСТАЛИРАНЕ И ВЪВЕЖДАНЕ В ЕКСПЛОАТАЦИЯ НА ФУ**

Инсталирането на ФУ представлява програмиране на задължителните реквизити на касовия бон, параметрите на данъчните групи, както и желаните параметри на операторите, артикулите, департаментите и т.н.

Въвеждането в експлоатация (фискализацията) представлява процедура по активиране на фискалната памет на ФУ, след попълване на заявление по образец от задълженото лице. Извършва се от сервизен техник на вписаното в паспорта лице, извършващо сервизно обслужване и ремонт, в присъствието на задълженото лице.

При въвеждането в експлоатация, ФУ автоматично изпраща данни за вписване (регистрация) към сървъра на НАП, посредством вградения данъчен терминал. Процедурата е завършена само при положителен статус на регистрацията в сървъра.

Аналогично подобни данни се изпращат при промяна на регистрационните данни, при дерегистрация и при нова регистрация (след като ФУ е било дерегистрирано временно).

В резултат ФУ отпечатва фискален бон, с Типа на действието, данни за ФУ и ДТ, Регистрационен номер в сървъра на НАП (FDRID), дата и час на събитието.

### <span id="page-8-1"></span>**ВИДОВЕ ДОКУМЕНТИ ИЗДАВАНИ ОТ ФУ**

Всички издавани от ФУ документи (бонове) имат заглавна част, съдържаща данни за задълженото лице и обекта, и крайна част, съдържаща рекламен ред, поредния номер на бона, датата и часа на издаването му, типа (фискален, нефискален или служебен), както и индивидуалните номера на ФУ и на ФП.

До момента на въвеждане в експлоатация, всички документи издавани от ФУ имат означение "**НЕФИСКАЛЕН БОН**". Информацията за оборота се запомня само в оперативната памет на апарата.

След въвеждане в експлоатация се издават само фискални бонове или служебни бонове. Информацията за оборота се записва във фискалната памет на апарата.

След въвеждане в експлоатация, при отпечатването на всеки документ, чрез използване на стандартен SHA-1 алгоритъм, се генерира автоматично специално контролно число. Това число се записва и отпечатва в края на бона на два реда с по 20 символа.

След въвеждане в експлоатация, в Контролна Лента на Електронен Носител (КЛЕН) се съхранява пълното съдържание (без графичното и фискалното лого) на всеки отпечатан документ по реда на неговото издаване, с изключение на отчетите на фискалната памет и разпечатките на КЛЕН.

Документите за продажби, за извършени сторно операции, отчетите на ФП и дневния финансов отчет с нулиране и запис във ФП имат означение:

## **BG** OMCKAJIEH BOH

Документи, удостоверяващи служебно въведени/изведени суми, дневния финансов отчет без нулиране (Х отчет), както и документи във връзка с извършване на служебни операции, касаещи отчетността на фискалното устройство (други отчети), имат означение:

#### \* СЛУЖЕБЕН БОН \*

В края на всеки фискален бон за продажба /сторно операция, както и при дубликат на същите, се отпечатва уникален двумерен **QR баркод** във вида:

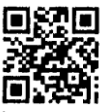

Кодът не се включва при формирането на контролното число и не се отпечатва на копия на документи за продажба/сторно операция от КЛЕН.

В QR баркода се съдържа информация за номер на фискалната памет, номер на документ, дата и час на издаване на документа за продажба/сторно, обща сума на продажба/сторно операцията.

**Внимание!!!** В търговските обекти (по смисъла на Наредба Н-18 на МФ) е разрешено използването само на въведени в експлоатация фискални устройства.

## <span id="page-9-0"></span>**ДОСТЪП ДО РЕЖИМИТЕ НА РАБОТА НА ФУ. ДИАГНОСТИЧЕН БОН**

 *След включване на ФУ и след преминаване на автоматичен тест, на индикацията се показват текущата дата и час. Възможно е отпечатването на* 

**диагностичен служебен бон** с натискането на клавиш  $|\mathbf{S}^T|$ 

**(i)** Прехода между режимите на работа с ФУ се осъществява чрез клавиш  $\frac{1}{2}$ *(избор на режима) и въвеждане на съответната парола от клавиатурата.* 

 *Паролите могат да бъдат променени в режим "Програмиране". При забравена парола за режим "Програмиране" се обърнете към сервизната организация.*

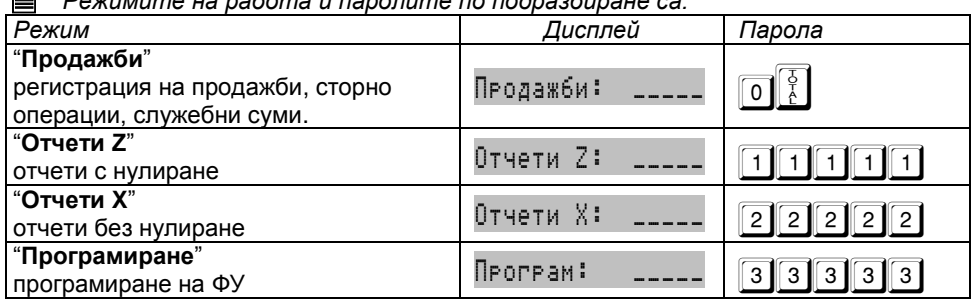

*Режимите на работа и паролите по подразбиране са:*

## <span id="page-10-0"></span>**ПРОГРАМИРАНЕ**

<span id="page-10-1"></span>**СМИСЪЛ НА ПРОГРАМИРАНЕТО. ОСНОВНИ ПРИНЦИПИ**

 *Програмирането на ФУ представлява настройване на касовия апарат чрез задаване на стойности и параметри, така че работата с него да съответства на конкретното работно място и желанията на потребителя.* 

*Пример: вход в режим "Програмиране":*

*Клавишна последователност Дисплей* 

 $\overline{MODE}$   $\overline{MODE}$   $\overline{MODE}$   $\overline{MODE}$   $\overline{MED}$ 

*Избор на режим "Програмиране".*

## **33333** В Програм 1-9

*Дисплеят показва, че ФУ се намира в режим "Програмиране" и очаква избор на подрежим.*

## <span id="page-10-2"></span>**Подрежими на програмиране**

 *За удобство програмирането е разделено на десет подрежима, достъпни с натискането на съответстващия им клавиш:*

- **-** 1 програмиране на общи за ФУ параметри и величини;
- **-** 2 програмиране на плащания;
- **-** 3 програмиране на данъчни групи;
- **-** 4 програмиране на департаменти;
- **-** 5 програмиране на артикули;
- **-** 6 програмиране на оператори;
- **-** 7 комуникации в режим на програмиране и отчитане;
- **-** 8 тестове на ФУ, пароли за достъп, допълнителни настройки.
- **-** 9 настройка на комуникационни параметри.
- **-** сверяване на дата и час.

## <span id="page-10-3"></span>**Функционални клавиши**

 *Във всички подрежими на програмиране клавиш* \ *има смисъл на отказване на започната операция и връщане към предходно меню.*

 *Във всички подрежими на програмиране клавиш* | *отпечатва помощна информация и/или информация за програмираните параметри.*

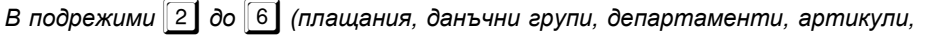

*оператори) клавиши* + *<sup>и</sup>*- *съответно увеличават/ намаляват текущия номер позиция (плащане, данъчна група, департамент, артикул, оператор).*

 *Останалите функционални клавиши са дефинирани за всеки подрежим поотделно. Общо правило е, че въвеждането на цифрова стойност и натискането на даден функционален клавиш програмира съответната величина, натискането на клавиша без да е въведена цифрова стойност визуализира стойността на съответната величина.*

## <span id="page-11-0"></span>**Програмиране на цифрови стойности**

*Въвеждането на цифрови стойности се извършва посредством цифровите* 

*клавиши от* 1 *до* 9 *вкл.* 0 *<sup>и</sup>*. *и натискането на съответния функционален клавиш.*

## <span id="page-11-1"></span>**Програмиране на параметри**

 *Програмирането на параметри става чрез набирането на номера на параметъра и натискането на* = *или чрез друг специално указан клавиш. Промяната на параметъра става с повторното натискане на клавиша.*

## <span id="page-11-2"></span>**Програмиране на символи (имена)**

*Програмирането на имена се извършва в специален подрежим, влизането в* 

**който става с функционален клавиш (най-често**  $\overline{S1}$  **или друг специално указан).** *Въвеждането на символите може да се извърши по два начина – стандартна кодова таблица или чрез GSM клавиатура. Начина на въвеждане на текста се определя от параметър 31.*

#### <span id="page-11-3"></span>**Програмиране на имена чрез кодова таблица**

 *Въвеждат се кодове на символите, съгласно таблицата на съответствие. Използват се цифровите клавиши и клавишите за буквите от А до F (виж таблица на клавишите). За улеснение са предвидени и допълнителни "редакторски" клавиши. След въвеждането на валиден код на символ, курсора се премества на следващия вдясно. Въвеждането завършва с натискането на* 

*клавиш* =*. При положение, че текста трябва да се измести надясно, задължително се въвеждат необходимия брой празни символи (код 20), предхождащи самия текст. Празните символи отдясно на текста не е необходимо да се въвеждат. Символът "*^*" (код* 5E*), определя следващия въведен, като двойно широк. Тези символи се отпечатват двойно широки, но се визуализират на дисплея по начина, по който са въведени.* 

 *При програмиране на редовете от оформлението на бона има предвидена възможност за центриране на въведения текст. След приключване на въвеждането има запитване дали въведения текст да се центрира. Потвърждава* 

*се с клавиш*=*, а при отказ се натиска кой да е клавиш.*

## **Таблица на клавишите в режим програмиране на имена чрез кодова таблица**

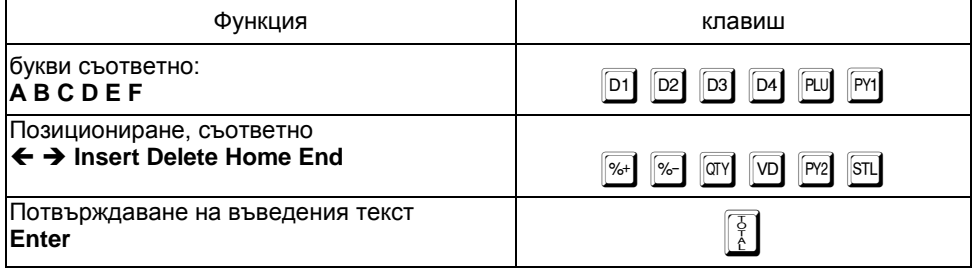

### **Таблица на съответствието между символите и тяхните кодове**

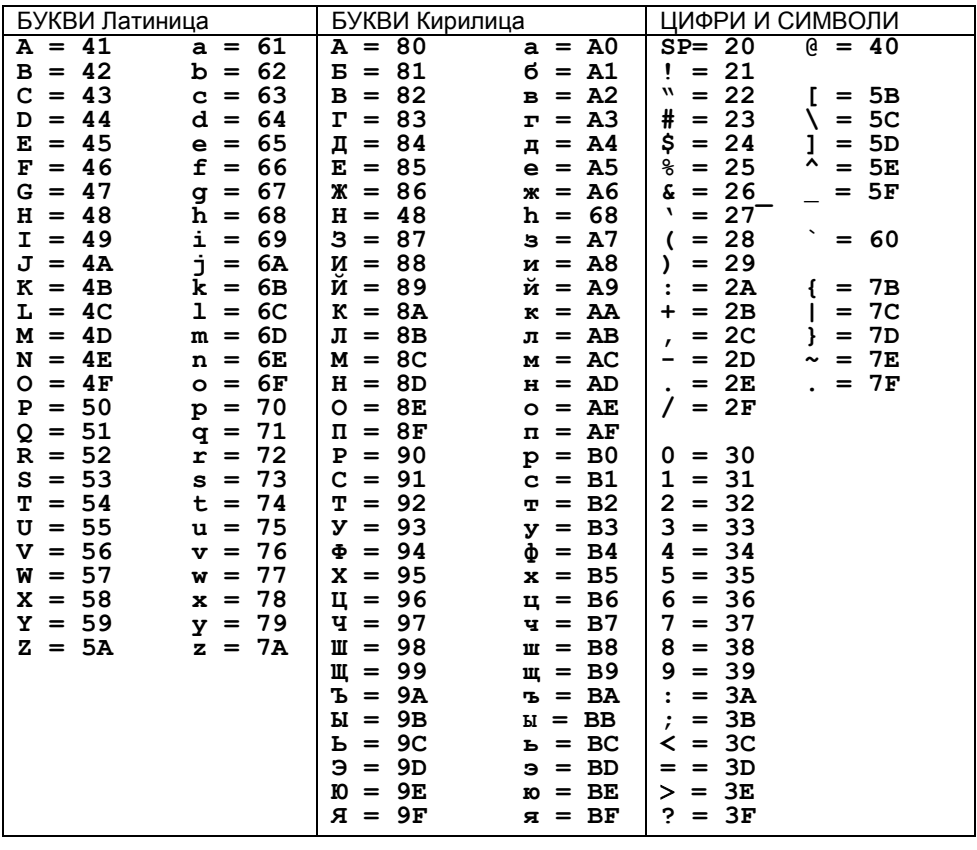

#### <span id="page-13-0"></span>**Програмиране на имена чрез GSM клавиатура**

 *Този режим на въвеждане на символи е разработен по подобие на клавиатура на мобилен телефон.*

 *За да се използва е необходимо предарително да бъде разрешен чрез установяването на параметър 31=ДА.*

 *Всеки клавиш от цифровата клавиатура съответства на няколко знака, които се избират с многократно натискане на съответния клавиш.* 

**■ Дефинирани са клавиши за превключване между главни и малки букви, както и** *между кирилица и латиница. На дисплея вдясно се изписват индикатори за режимите, както и при натискане на клавиш - кои символи съответстват на него.* 

*Клавишите за позициониране и придвижване на курсора са запазени.*

#### **Функционални клавиши при програмиране на имена чрез GSM клавиатура**

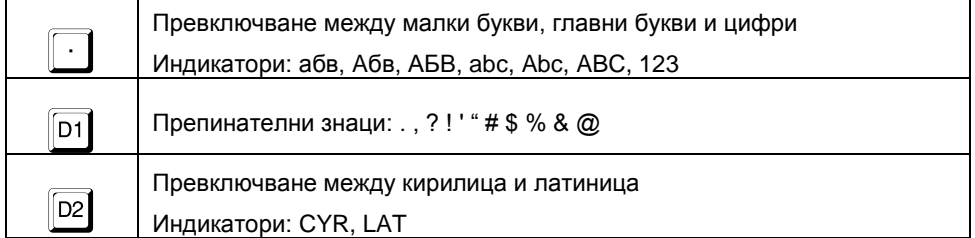

#### **Символна GSM клавиатура**

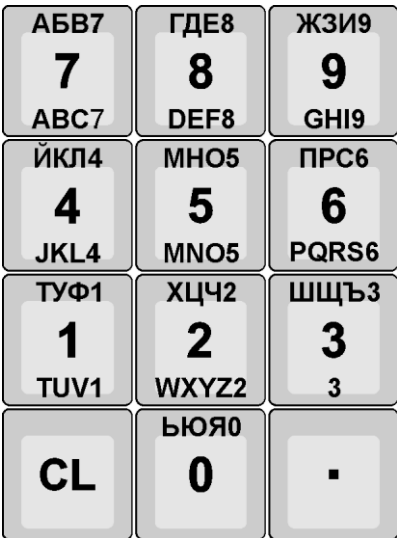

## <span id="page-14-0"></span>**ПРОГРАМИРАНЕ НА ОБЩИ ЗА ФУ ПАРАМЕТРИ И ВЕЛИЧИНИ [ПОДРЕЖИМ 1]**

## <span id="page-14-1"></span>**Общи параметри на ФУ**

Функционални клавиши

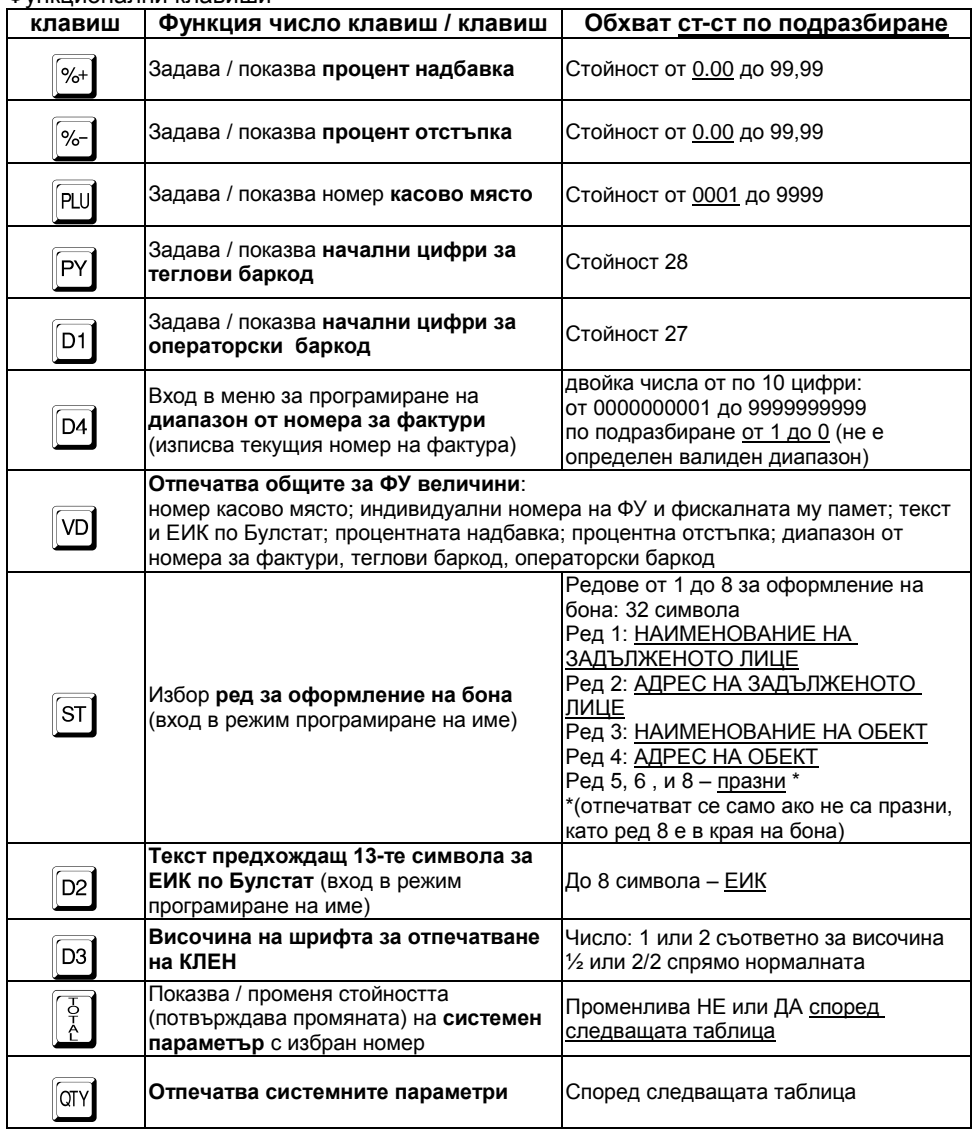

## <span id="page-14-2"></span>**Системни параметри на ФУ**

 *Чрез системните параметри е възможно конфигурирането на ФУ според специфичните нужди на обекта и конкретното работно място. Всички възможни системни параметри са описани в таблицата:*

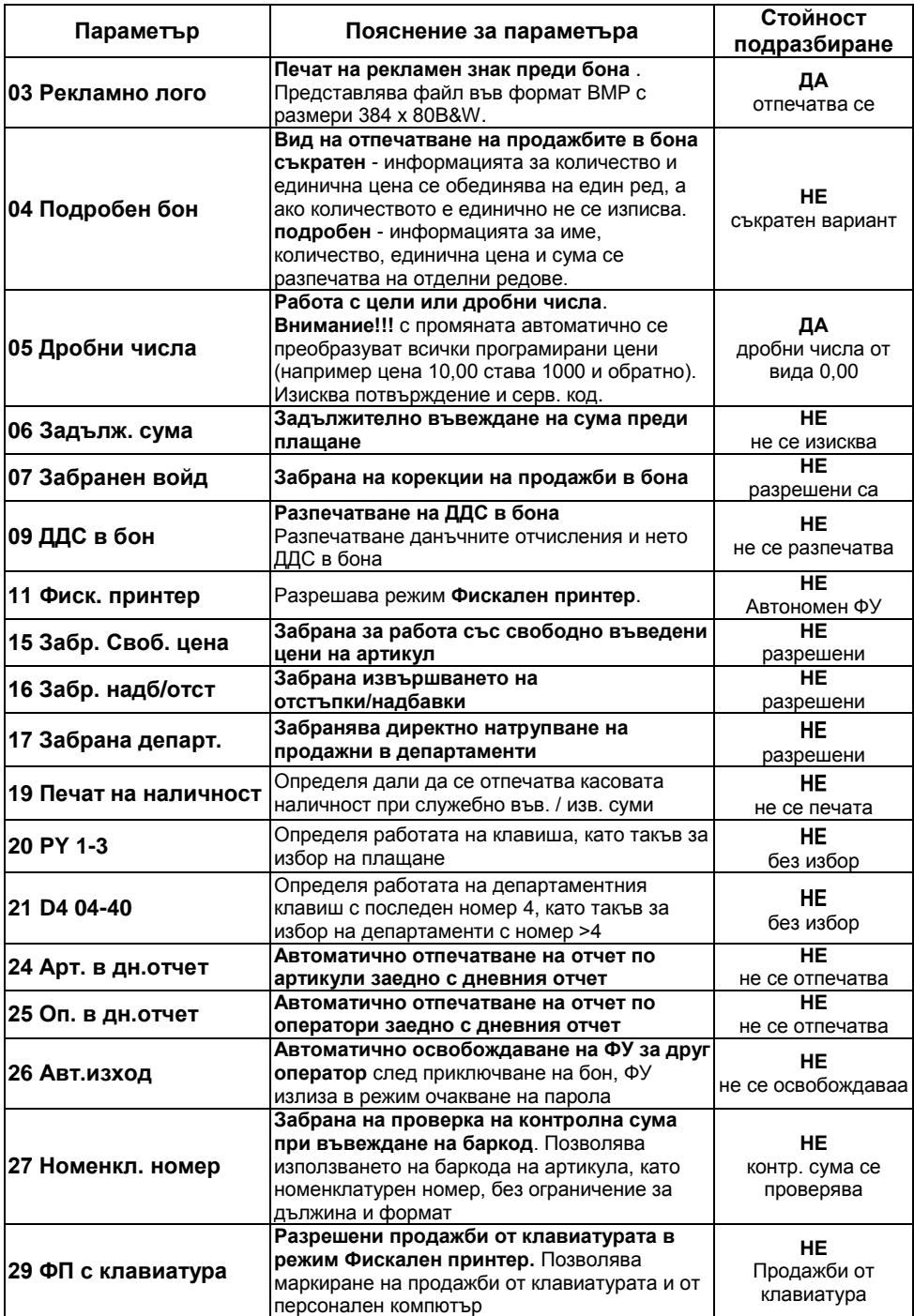

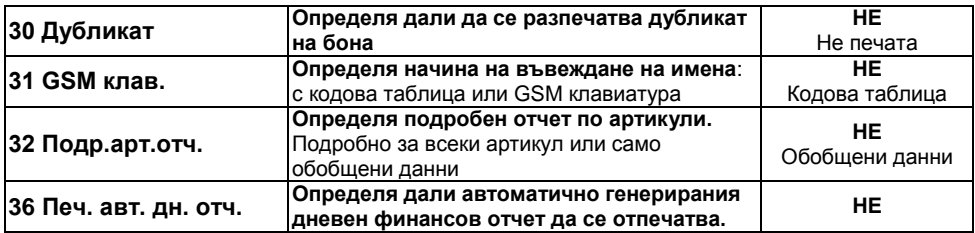

 *Внимание!!! Системен параметър П05 (формат на числата) представлява важна фискална характеристика на ФУ. При промяна, стойността му се записва във ФП на ФУ, заедно със следващия дневен отчет. Препрограмирайте само при необходимост!*

## <span id="page-16-0"></span>**ПРОГРАМИРАНЕ НА ПЛАЩАНИЯ ИМЕ И КУРС НА ВАЛУТА [ПОДРЕЖИМ 2]**

 *ФУ позволява работа с четири вида плащания със следните характеристики:*

- **-** *основно 0 – отговарящо на клавиш* = *(отпечатва се винаги В БРОЙ), а се визуализира на дисплея с програмираното име (по подразбирене - име на национална валута);*
- **-** *допълнителни 1, 2 и 3 (с избираем номер - име /програмируемо име/ според схемата за предаване към НАП и възможност за забрана за ползване);*

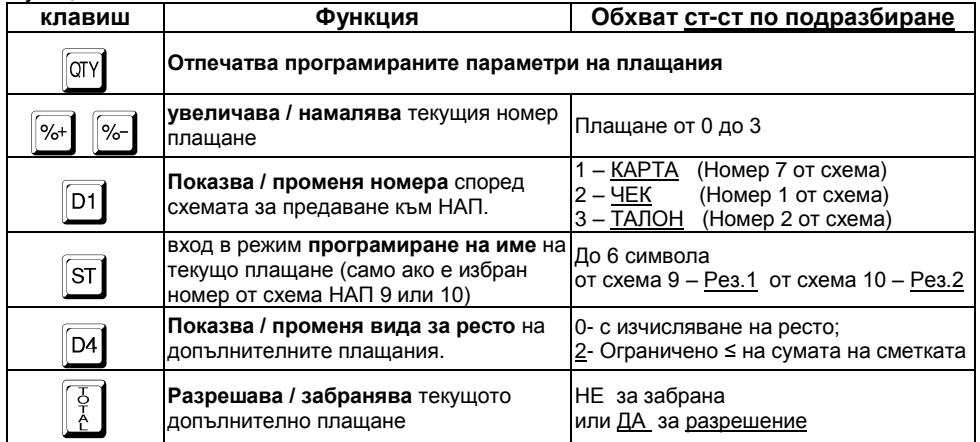

Функционални клавиши:

## <span id="page-17-0"></span>**ПРОГРАМИРАНЕ НА ДАНЪЧНИ ГРУПИ [ПОДРЕЖИМ 3]**

 *ФУ работи с осем данъчни групи за ДДС (A, Б, В, Г, Д, Е, Ж и З) с програмируеми стойности на данъчните ставки (коефициенти). При регистриране на продажба, оборота се натрупва към една от данъчните групи, според принадлежността на дадения артикул или департамент. Данъчните групи Д, Е, Ж и З могат да бъдат забранени за използване (състояние по подразбиране).*

Функционални клавиши:

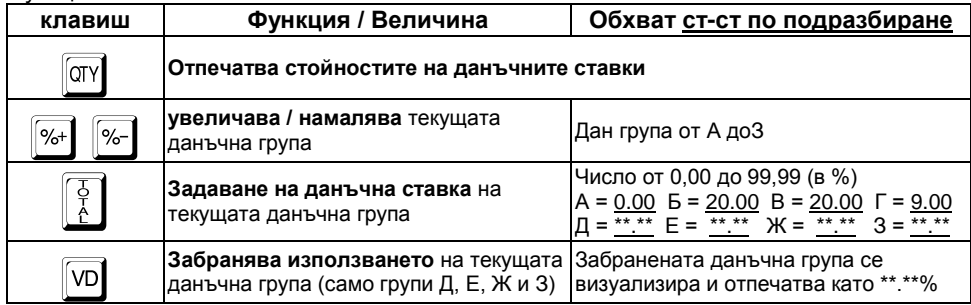

 *Внимание!!! Стойностите на данъчните ставки са регламентирани със закон. Променените стойности се записват във ФП на ФУ, заедно със следващия дневен отчет. Препрограмирайте само при необходимост!*

## <span id="page-17-1"></span>**ПРОГРАМИРАНЕ НА ДЕПАРТАМЕНТИ [ПОДРЕЖИМ 4]**

 *Департаментите се използват за разделяне на оборота по общ признак. В режим "Продажби" е възможно регистриране на директни продажби от департамент с програмирана или свободна цена.*

#### Функционални клавиши:

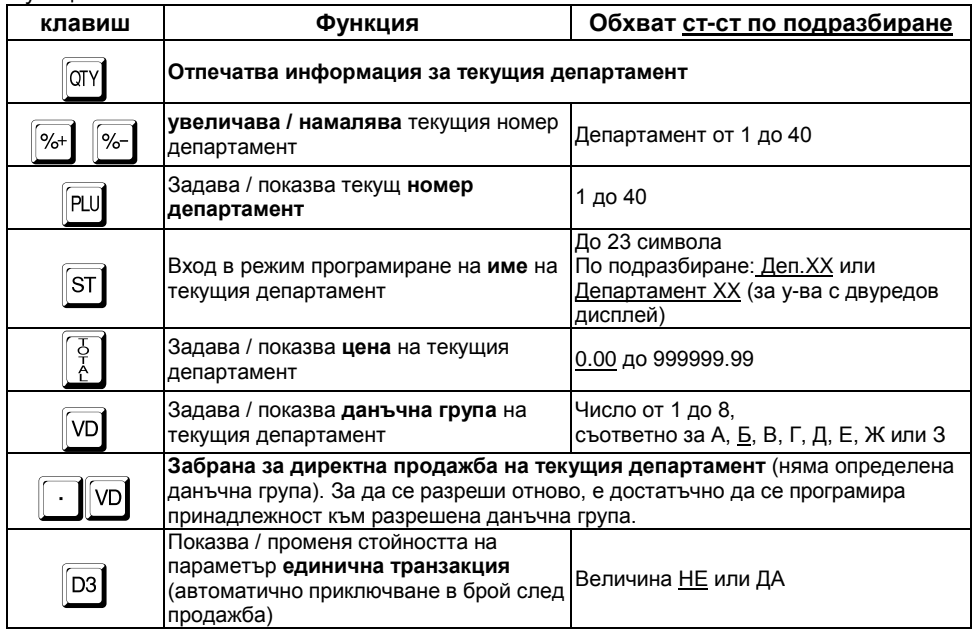

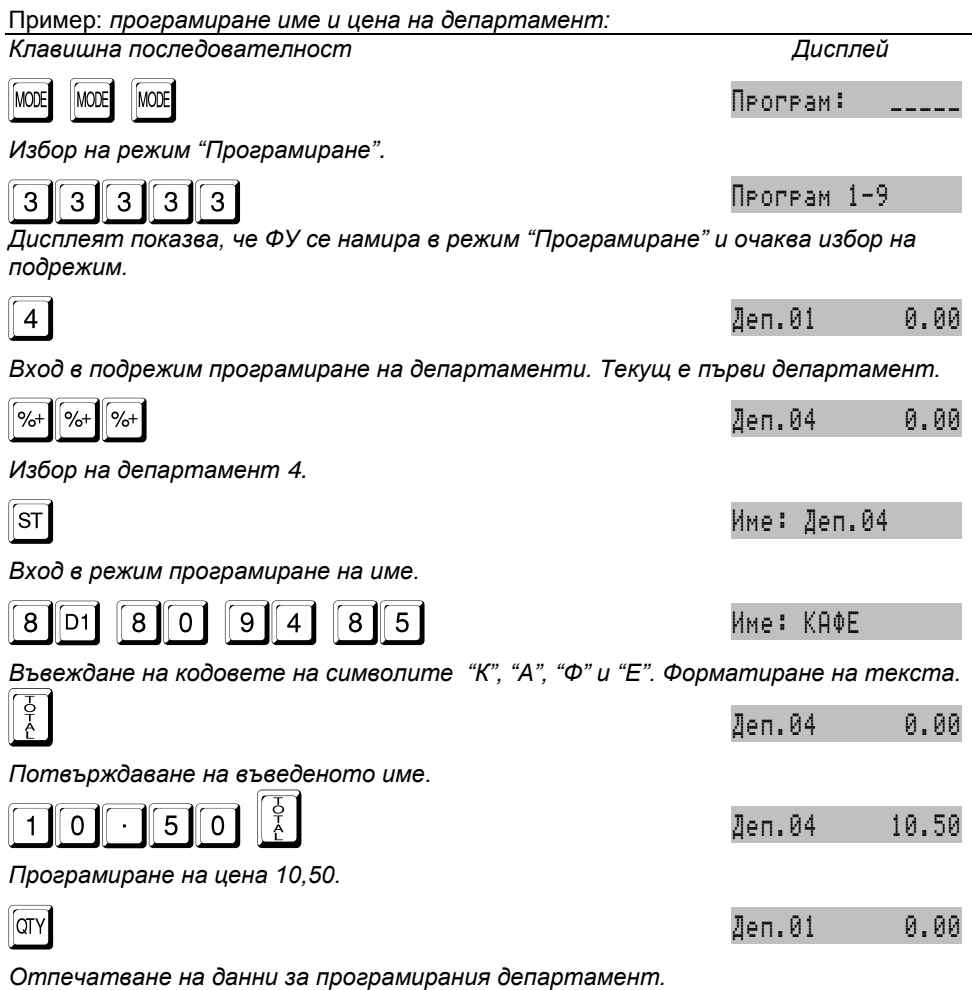

## <span id="page-18-0"></span>**ПРОГРАМИРАНЕ НА АРТИКУЛИ [ПОДРЕЖИМ 5]**

 *Артикулите се използват за лесно регистриране на продажби на стоки или услуги по зададен номер или баркод (номенклатурен номер) с програмирана или въведена цена. Използването на артикули, позволява групирането им по департаменти.*

#### Функционални клавиши:

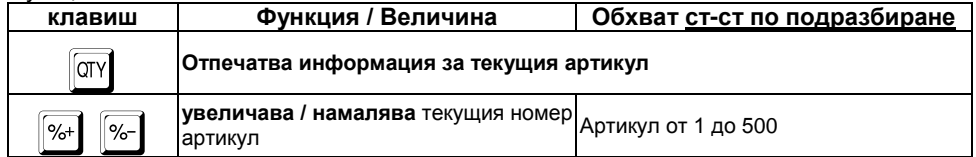

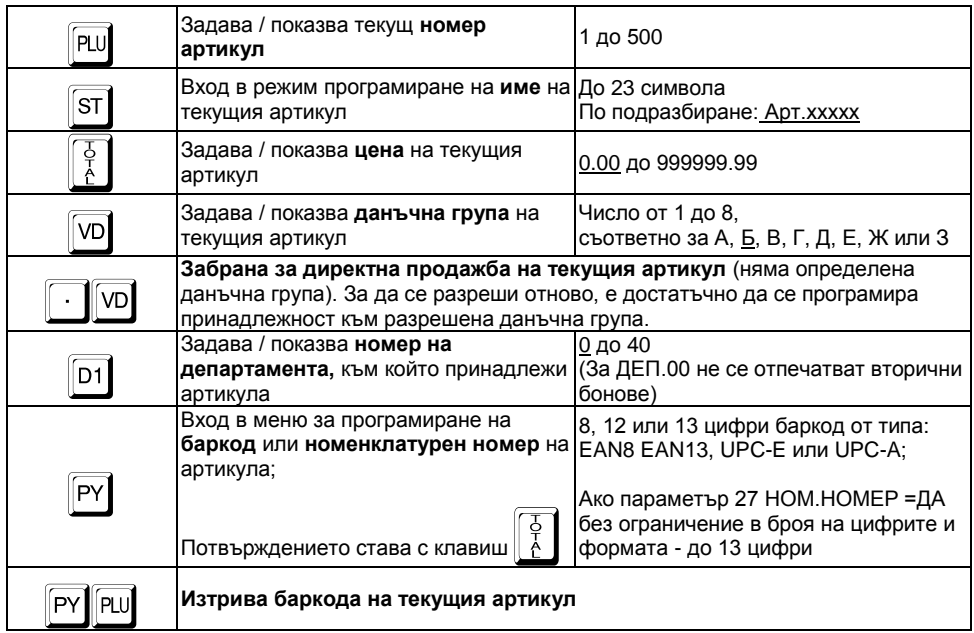

Пример: *програмиране на артикул: име, цена и принадлежност към департамент: Клавишна последователност Дисплей* 

 $\overline{MODE}$   $\overline{MODE}$   $\overline{MODE}$   $\overline{MODE}$   $\overline{MED}$ 

*Избор на режим "Програмиране".*

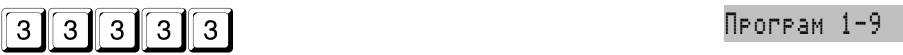

*Дисплеят показва, че ФУ се намира в режим "Програмиране" и очаква избор на подрежим.*

*Вход в подрежим програмиране на артикули. Дисплея показва артикул 1.*

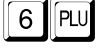

*Избор на артикул 6.*

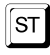

*Вход в режим програмиране на име.*

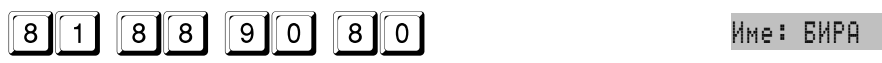

*Въвеждане на кодовете на символите "Б", "И", "Р" и "А". Форматиране на текста.*

**5** Артикул 00001

6) Артикул 00006

? Име: Арт.00006

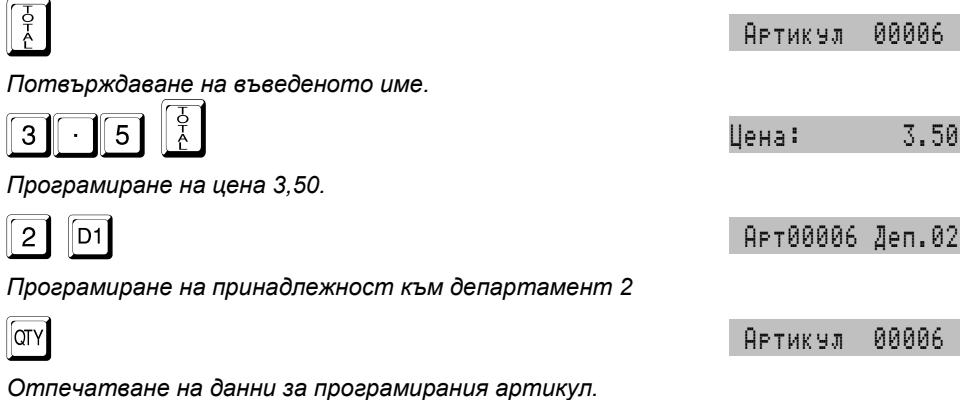

## <span id="page-20-0"></span>**ПРОГРАМИРАНЕ НА ОПЕРАТОРИ. [ПОДРЕЖИМ 6]**

 *ФУ позволява работа на до 20 оператора. По подразбиране ФУ работи с един оператор с парола "0". Ако е необходим по-голям брой оператори, то първо трябва да бъде зададен техния брой, а след това и имената и паролите им за достъп.*

Функционални клавиши:

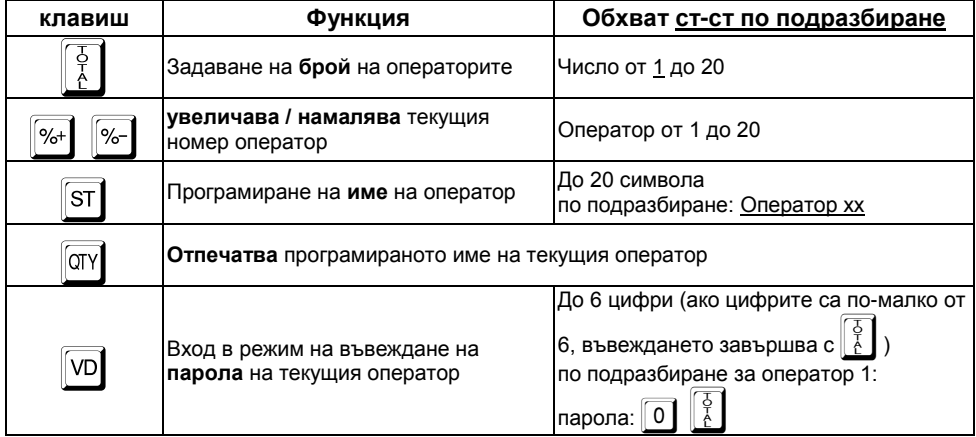

## <span id="page-20-1"></span>**РАБОТА С КОМПЮТЪР В РЕЖИМ НА ПРОГРАМИРАНЕ И ОТЧИТАНЕ [ПОДРЕЖИМ 7]**

*В този режим ФУ очаква команди по интерфейс.* 

Пример:

*Клавишна последователност Дисплей 1x16*

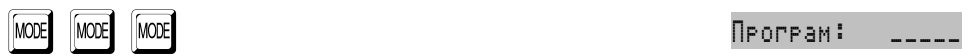

*Избор на режим "Програмиране".*

## **33333** В Програм 1-9

*Дисплеят показва, че ФУ се намира в режим "Програмиране" и очаква избор на подрежим.*

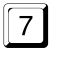

 $\boxed{7}$  -- Line --

*Дисплеят показва, че ФУ очаква управление от компютър.*

### <span id="page-21-0"></span>**ТЕСТОВЕ НА ФУ. ПАРОЛИ. ДОПЪЛНИТЕЛНИ НАСТРОЙКИ [ПОДРЕЖИМ 8]**

 *В този подрежим е възможно да бъдат проверени функционално отделните модули на ФУ, както и да бъде отечатан диагностичен служебен бон, съгласно изискванията на законодателството.* 

 *В този подрежим могат да бъдат направени допълнителни настройки на ФУплътност на печат, контраст на дисплеите и др.:*

 *В този подрежим могат да бъдат променени паролите за достъп до режимите за отчитане и програмиране. Паролите са със задължителна дължина 5 цифри.*

*В този режим могат да бъдат възстановени заводските настройки на ФУ.*

*С натискането на съответния клавиш се извършват следните действия:*

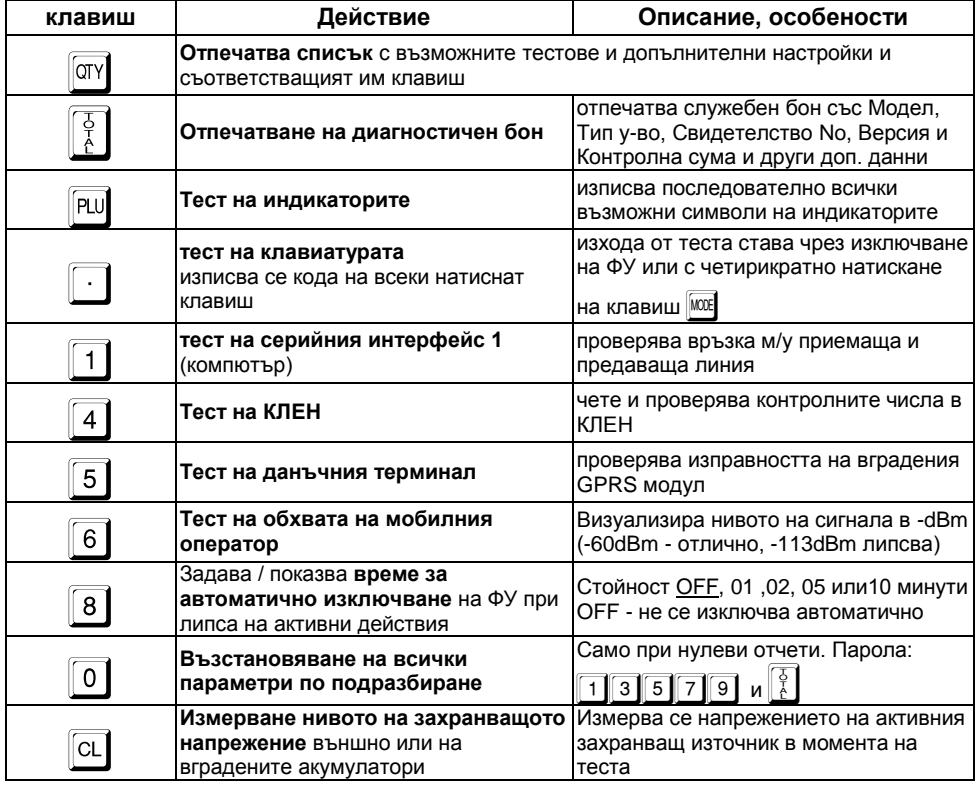

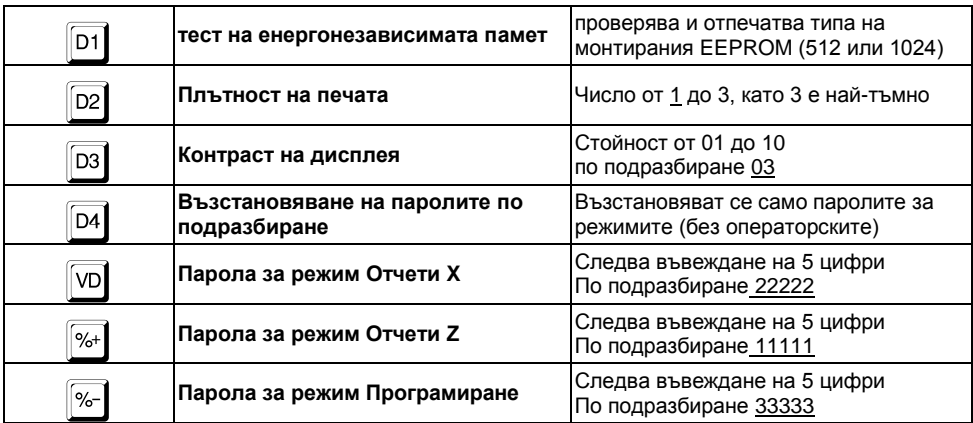

## <span id="page-22-0"></span>**НАСТРОЙКА НА КОМУНИКАЦИОННИ ПАРАМЕТРИ [ПОДРЕЖИМ 9]**

### <span id="page-22-1"></span>**Скорост на комуникация**

 *ФУ комуникира с персонален компютър по стандарта RS232 с възможни скоростти: 9600, 19200, 38400, 57600, 115200.* 

*По подразбиране стойността е 115200, а останалите се избират с клавиши* 

+ *<sup>и</sup>*-. *При достигане на определена скорост, тя автоматично се инициализира и при изход от режима се запазва.*

## <span id="page-22-2"></span>**СВЕРЯВАНЕ НА ДАТА И ЧАС**

 *Внимание!!! Сверяване на дата и час се допуска само за дата по-късна от тази на последния документ, записан в КЛЕН.* 

 *При опит за сверяване на дата, по-голяма от текущата с един ден се изисква потвърждение чрез повторно въвеждане.*

*В основния режим "Програмиране" се натиска клавиш* <sup>| %-</sup> |, след което се

 $\frac{1}{2}$ въвежда датата във формат ДД-ММ-ГГ и се потвърждава с

 *Внимание!!! Въвеждат се само последните две цифри от годината. При коректно въведена дата се преминава към въвеждане на час.* 

 *Часа се въвежда във формат ЧЧ-ММ и се потвърждава с* =*. Новите дата и час се отпечатват.*

 *Сверяването на датата и часа е съпроводено с отпечатването на служебен бон, който се записва в КЛЕН.*

## <span id="page-23-0"></span>**РЕЖИМ "ПРОДАЖБИ"**

*В този режим се регистрират продажбите и се натрупва оборота на ФУ.* 

## <span id="page-23-1"></span>**ДОСТЪП ДО РЕЖИМА. ФУНКЦИОНАЛНИ КЛАВИШИ**

Достъпа до режима се осъществява с избор на режима и въвеждане на парола.

 *Когато паролата е с 6 цифри, въвеждането завършва с въвеждане на последната цифра, a когато паролата е с по-малък брой цифри, въвеждането* 

**завършва с клавиш**  $\frac{y}{6}$ . При правилна парола се влиза в режим продажби, а при *грешна автоматично се преминава към ново въвеждане.*

 *Паролата на оператора може да се въведе и с баркод скенер, ако предварително е била програмирана от идентификационния баркод на оператора.*

Пример: *вход в режим "Продажби*" *с парола шест цифри, последващ изход от* 

*режима и вход с парола с 1 цифра*:

*Клавишна последователност Дисплей*

MODE MODE MODE MODE

*Избор на режим "Продажби".*

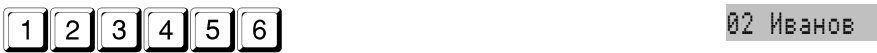

*След въвеждането на последната цифра за момент се изписва номера и името на текущия оператор*

*ФУ е в режим "Продажби".*

 $\overline{N}$ мос $\overline{E}$   $\overline{E}$   $\$ 

*Изход на текущия оператор от режим "Продажби". ФУ очаква парола на оператор*

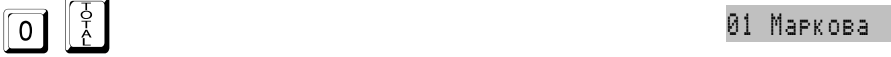

0.00

ิ ด. คค

*След потвърждаването на паролата за момент се изписва номера и името на текущия оператор*

*ФУ е в режим "Продажби".*

24

## **Функционални клавиши извън фискален бон / сторно операция:**

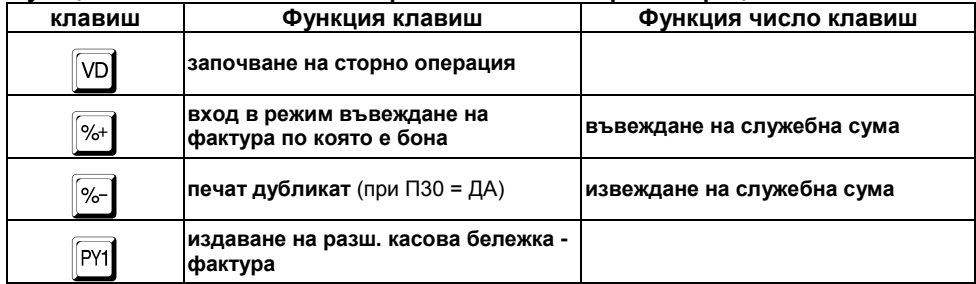

## **Функционални клавиши във фискален бон / сторно операция:**

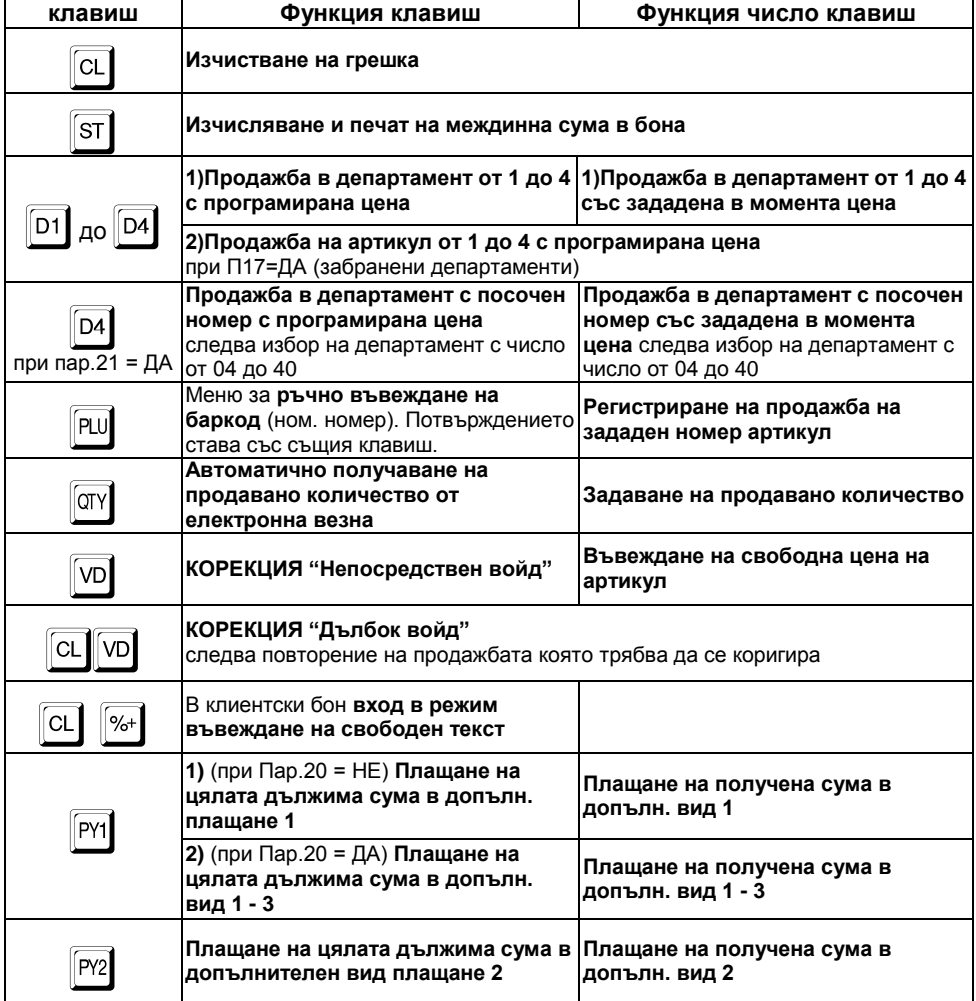

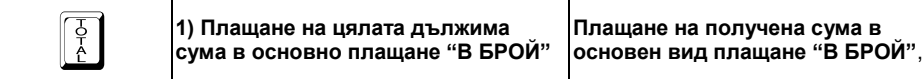

#### <span id="page-25-0"></span>**OСНОВНИ ПРИНЦИПИ ЗА РАБОТА В РЕЖИМ "ПРОДАЖБИ". ОГРАНИЧЕНИЯ И ЗАБРАНИ**

 *С регистрирането на каквато и да е транзакция започва издаването на фискален бон за продажба.*

 *Приключването на фискален бон за продажба става чрез плащане (едно или повече) достатъчно за покриването на натрупаната междинна (дължима) сума.*

 *След започване на плащане се разрешават единствено други плащания или функция "изчисляване на междинна сума".*

 *Процентни отстъпки (надбавки) могат да се правят, както върху последната продажба, така и върху междинна сума. Във втория случай отстъпката (надбавката) се разпределя върху продажбите, формиращи междинната сума.*

*Стойностни отстъпки (надбавки) не са възможни.*

 *Корекции са възможни само преди приключване на бона (преди започване на плащане).*

 *Корекция "непосредствен войд" представлява коригиране на последната транзакция в бона (продажба или отстъпка/надбавка). Тя може да се изпълни многократно, коригирайки последователно в обратен ред всички регистрирани продажби в бона.*

 *Корекция "дълбок войд" представлява коригиране на коя да е продажба в бона (последна или предишна).*

 *При корекция "дълбок войд" на продажба, върху която е правена отстъпка или надбавкa, заедно с продажбата се анулира и направената отстъпка (надбавкa).*

 *При приключен или незапочнат фискален бон за продажба могат да бъдат издадени бонове за служебно въведени или изведени суми и сторно операции.*

 *Дубликат на фискален бон за продажба / сторно операция, може да бъде издаден само веднъж след приключването му преди започване на нов бон.*

 *Някои функции могат да бъдат програмно забранени чрез съответния системен параметър.*

## <span id="page-25-1"></span>**ПРИМЕРИ - КЛАВИШНА ПОСЛЕДОВАТЕЛНОСТ**

#### <span id="page-25-2"></span>**Регистриране на продажби от департамент**

Пример:

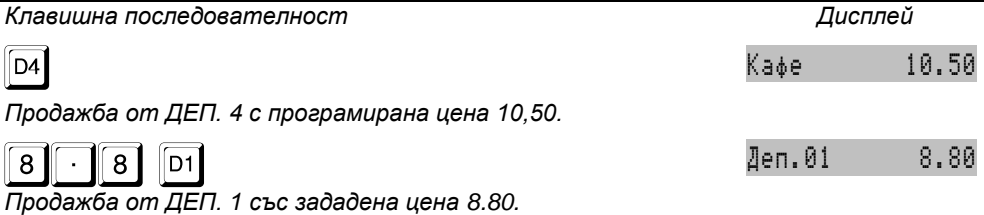

<span id="page-26-0"></span>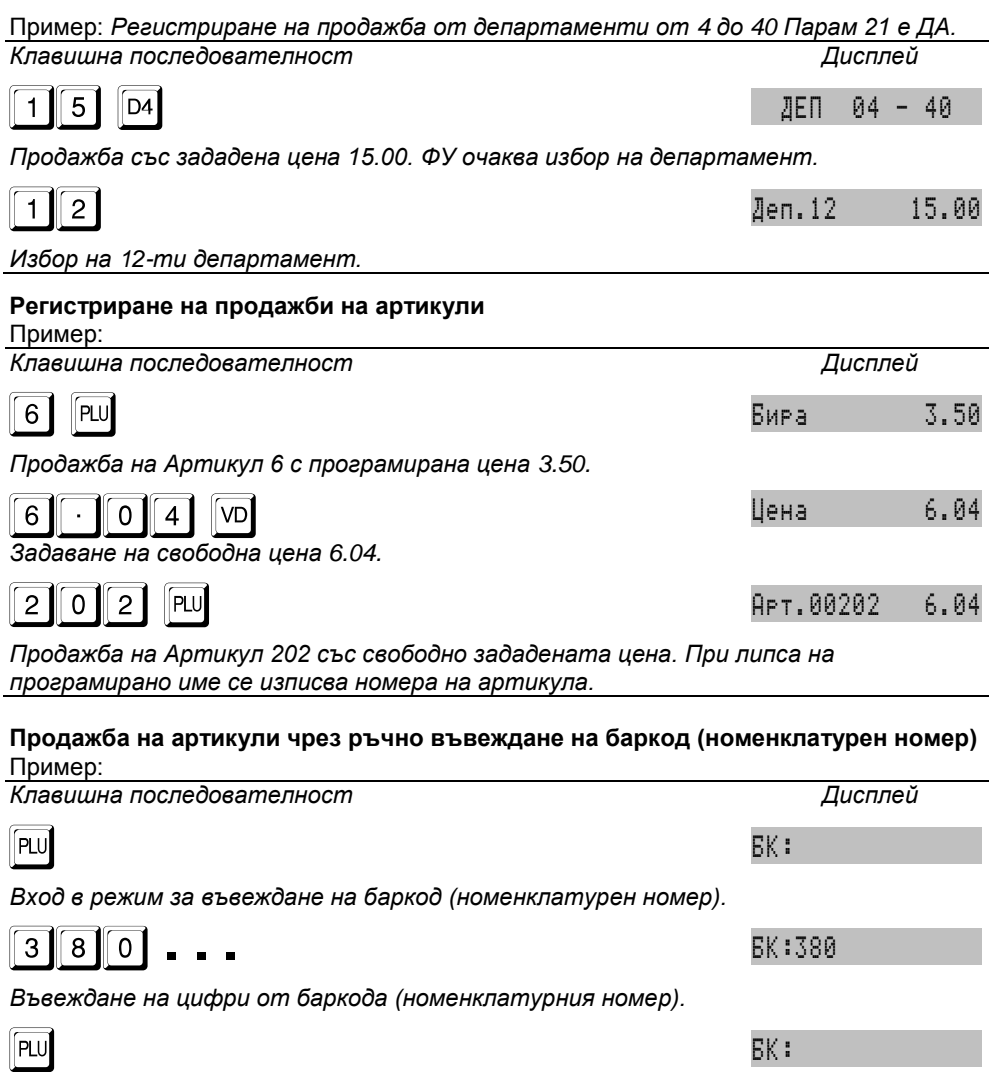

<span id="page-26-1"></span>*Потвърждаване на въведения баркод (номенклатурен номер*

 *Когато пар.27 НОМ.НОМЕР = НЕ, ФУ контролира контролната сума на въведените цифри. При правилна контролна сума се преминава към следващо действие, в противен случай се изписва ГРЕШЕН БАРКОД.*

 *Когато пар.27 НОМ.НОМЕР = ДА, ФУ приема въведените цифри без ограничение за броя и без контрол на контролна сума. т.е. възможна е продажба по номенклатурен номер на артикул.*

 *След въвеждане на баркода ФУ проверява за наличие на артикул с такъв баркод. Ако бъде открит, то той се маркира за продажба, в противен случай се изписва НЕ Е ОТКРИТ.*

## <span id="page-27-0"></span>**Продажби с умножение (въвеждане на количество)**

<span id="page-27-2"></span><span id="page-27-1"></span>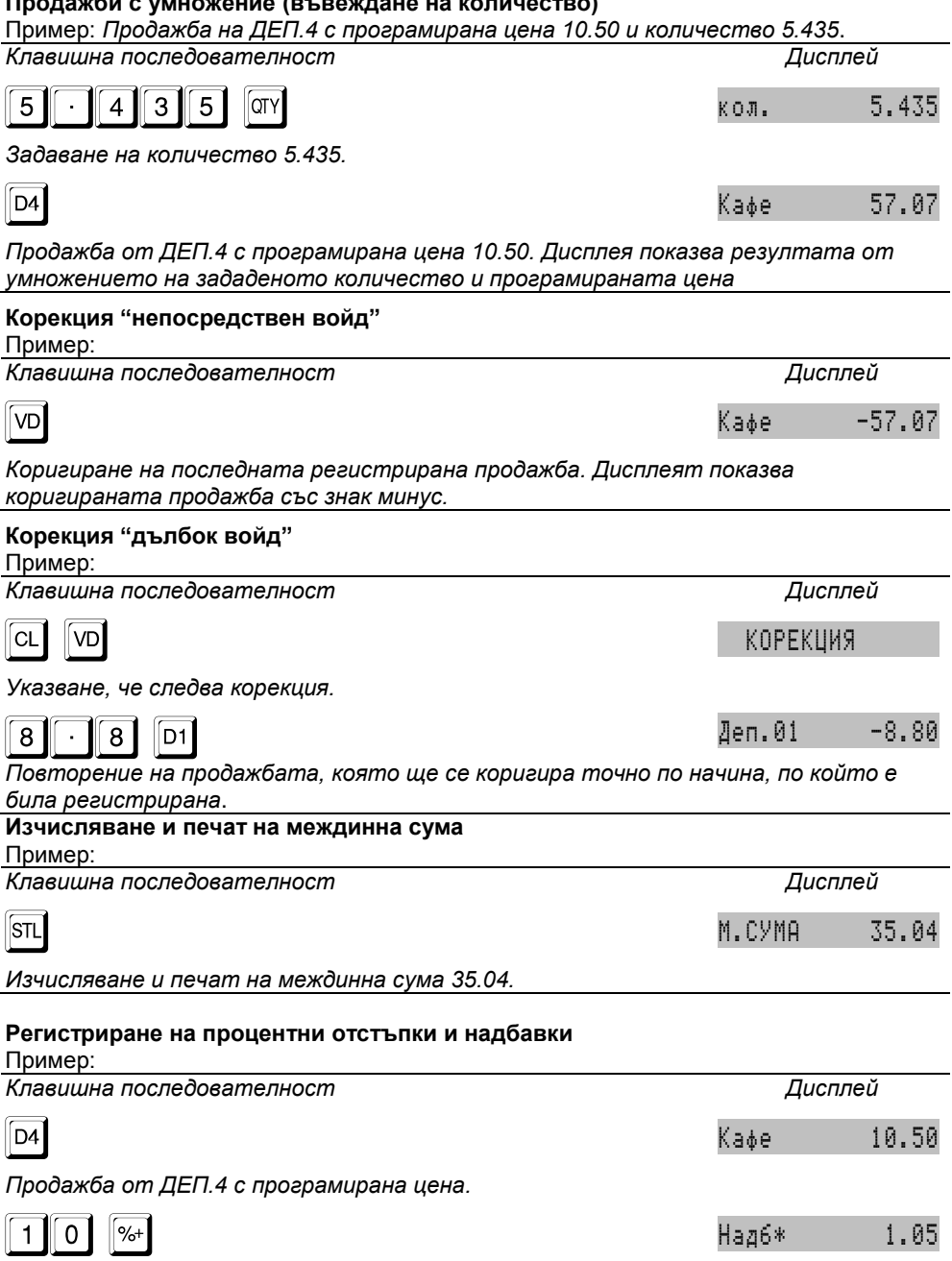

<span id="page-27-4"></span><span id="page-27-3"></span>*Процентна надбавка 10% върху последната продажба.*

#### <span id="page-28-0"></span>**Регистриране на отстъпки и надбавки върху междинна сума**

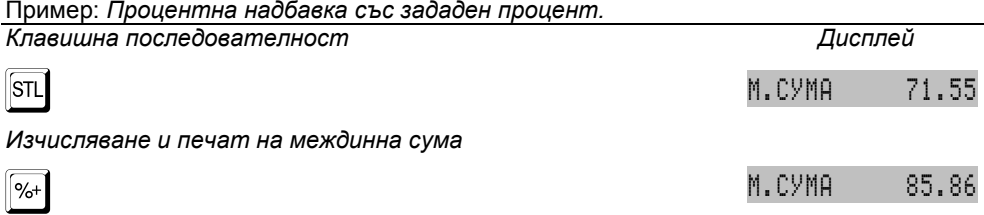

*Маркиране на програмирана процентна надбавка 20% върху междинната сума. ФУ автоматично изчислява, отпечатва и показва новата междинна сума.*

#### <span id="page-28-1"></span>**Плащане в брой без изчисляване на ресто**

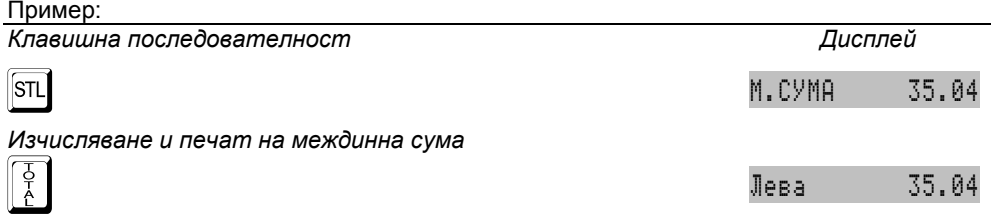

*Плащане в брой. Дисплея показва общата сума на приключения бон.*

<span id="page-28-2"></span>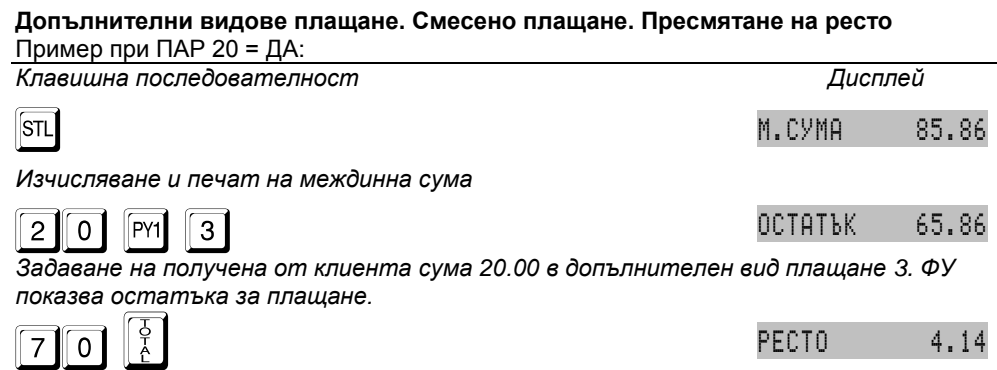

*Плащане в брой със задаване на получена от клиента сума 70.00. На дисплея остава изчисленото ресто.*

#### <span id="page-28-3"></span>**Издаване на разширен фискален бон (фактура)**

 *ФУ има възможност да разпечатва разширен касова бон (тип фактура). Същият притежава следните допълнителни реквизити: пореден номер (генерира се автоматично от ФУ в зададен диапазон); данни за клиента, като от клавиатурата се въвеждат:*

*Тип на идентиф. код: булстат:* 1*, ЕГН* 2*, ЛНЧ* 3*, Сл.Номер* 4*; Идентификационния номер (цифри);*

*ЗДДС номера (символи), може да не се попълва.*

*Останалите данни се попълват на ръка върху оставени за целта полета в бона.*

 *Продажбите се отпечатват подробно, с отделни редове за количество, единична цена и стойност, както при П04=ДА. Задължително се разпечатват данъчните отчисления и нето стойността на сделката, както при П09=ДА.*

*За да се издаде фактура е необходимо преди започване на бон да се натисне* 

*клавиш* E*. Следва въвеждане на данни за клиента*

**Отказа от издаването на фактура може да стане с клавиш**  $\frac{|\text{MOE}|}{|\text{MOE}|}$ **, преди** *маркиране на продажби.*

 *При изчерпване на номерата на фактури от зададения диапазон и след събитие Нулиран RAM е възможно (необходимо) задаването на нов диапазон.*

## <span id="page-29-0"></span>**Издаване на бон за продажба към фактура / дебитно известие**

 *ФУ има възможност да разпечатва предефиниран и допълнен текст "Към фактура N: XXXXXXXXXX" "от дата: ДД.ММ.ГГГГ" в началото бон за продажба, като се въвеждат само номера и датата на фактурата / дебитното известие*

*За да се добави такъв текст е необходимо преди започване на бон да се* 

*натисне клавиш* +*. Следва въвеждане на номер и дата на документа. С тази операция се започва (отваря) бон за продажба.* 

### <span id="page-29-1"></span>**Издаване на копие на бон за продажба / сторно (ДУБЛИКАТ)**

*Издаването е възможно само при ПАРАМ 30 = ДА*

*Издаването става като веднага след приключване на бона се натисне*  $\mathbb{S}$ - **.** 

#### <span id="page-29-2"></span>**Служебно въвеждане и извеждане на суми в брой**

 *Тези суми се добавят (изваждат) към касовата наличност в брой общо за ФУ и за съответния оператор, без да променят реализирания оборот.* Пример:

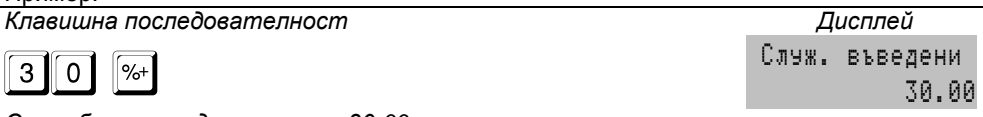

*Служебно въвеждане на сума 30.00.*

#### <span id="page-29-4"></span><span id="page-29-3"></span>**РЕГИСТРИРАНЕ НА СТОРНО ОПЕРАЦИИ Специфични особености**

 *Това са операции, регистриращи рекламация или връщане на стока, при операторска грешка или при намаление на данъчната основа, след приключен бон за продажба.*

 *При отварането на СТОРНО документ, задължително се посочват следните данни, а именно:*

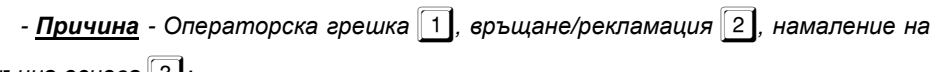

*данъчна основа* 3*;*

*- Тип документ - Стандартен* 1 *или разширен фискален бон (Фактура)* 2*;*

*- Номер - цитира се номера на документа по който ще се извършва операцията;*

*- Дата и час - въвеждат се датата и часът на издаване на сторнирания документ;*

*- Индивидуален номер на ФП - това е номерат на фискалната памет на ФУ от което е издаден сторнирания документ. Въвежда се като символи когато сторнираният документ е издаден от друго ФУ. В сучай че у-вото е същото,* 

*натискането на клавиш* =*преминава нататък ;*

*- УНП (Уникален номер на продажба) Въвежда се в случай че сторнираният документ е издаден от устройство работещо в състава на СУПТО (софтуер за управление на продажбите в търговски обект). В сучай че не, с натискането на* 

 $k$ лавиш  $\begin{bmatrix} \frac{6}{6} \end{bmatrix}$  се преминава нататък;

 *При започване на сторно операция ФУ автоматично изисква въвеждане на гореизброените данни, изобразявайки подканяща информация на дисплея.*

 *След въвеждането на всички данни на дисплея на ФУ се изписва предупредителен надпис СТОРНО!*

 *След това документа се формира по същия начин както бон за продажба регистрират се продажби на артикули, департаменти, отстъпки и плащания.* 

 *Оборота от издаденият документ се записва във фискалната памет на ФУ в отделни "сторно" регистри.*

 *При извършване на сторно операция се прави проверка за касова наличност във ФУ. Не се допуска извършване на сторно операция при недостатъчна касова наличност, с изключение на случаите на сторно операция при операторска грешка.*

#### <span id="page-30-0"></span>**Пример за започване на сторно операция**

*Клавишна последователност Дисплей*

: СТОРНО: 1 - <sup>3</sup>

*ФУ очаква избор на причина.*

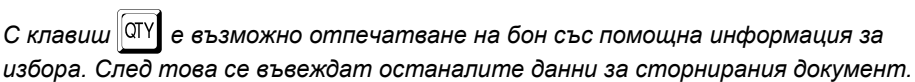

## <span id="page-31-0"></span>**ОТЧИТАНЕ НА КАСОВИЯ АПАРАТ**

 *В отчетите на ФУ се съдържа информация за всички продажби, движението на паричните средства, движението на стоковите наличности по артикули и т.н. В зависимост от избрания режим се извършва четене и/или нулиране на отчетите на ФУ.*

## <span id="page-31-1"></span>**ИЗБОР НА РЕЖИМ**

*Изборът на режима се осъществява с последователно натискане на клавиш* 

 $\,$ <sup>моя</sup>, до появяване на индикация указана по-долу и въвеждане на съответната *парола за този режим.*

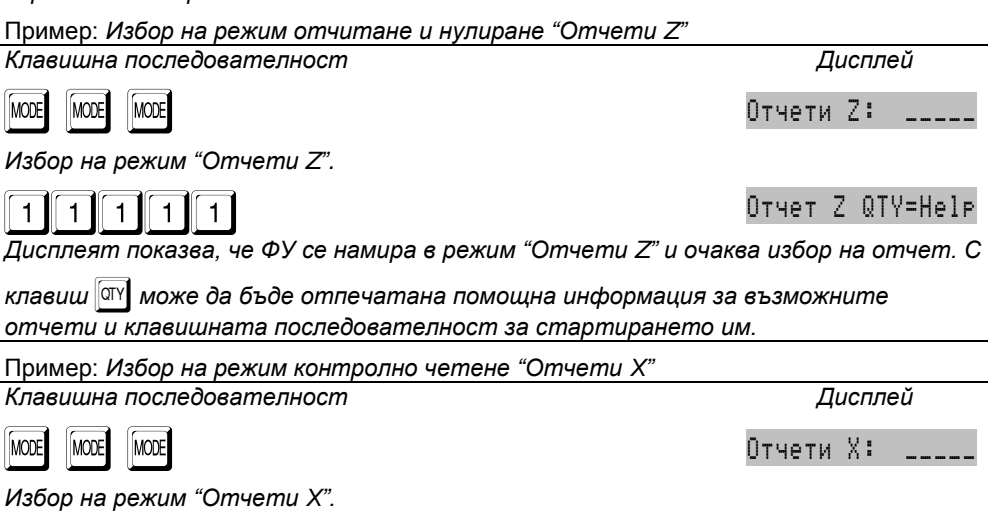

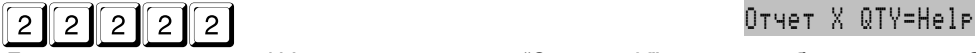

*Дисплеят показва, че ФУ се намира в режим "Отчети X" и очаква избор на отчет. С* 

*клавиш* | *може да бъде отпечатана помощна информация за възможните отчети и клавишната последователност за стартирането им.*

 *Някои от отчетите се стартират директно с натискането на клавиш, други с допълнително меню. Всеки един от тях е разгледан поотделно.*

## <span id="page-31-2"></span>**ВИДОВЕ ОТЧЕТИ**

 *Общ принцип е че в режим Oтчети <sup>Z</sup> се извършва нулиране, а в режим Отчети X само четене. За удобство отчетите на ФП, КЛЕН са налични и в двата режима, въпреки че при тях се осъщестява само четене.*

<span id="page-31-3"></span>**Дневен отчет "Отчети X". Дневен финансов отчет "Отчети Z"**

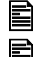

*Отчета се стартира, с натискането на клавиш* =*.*

*Дневния отчет разпечатва следните регистри:*

- **-** *Департаментни регистри;*
	- **-** *За всеки департамент поотделно1) :*
- **-** *натрупаният директно в департамента оборот от съответната дан. група;*
- **-** *продадено количество директно в департамента;*
- **-** *сторно оборот от сторно операции директно в департамента;*
- **-** *сторно количество директно в департамента;*
- **-** *натрупаните от артикули, принадлежащи към департамента, обороти по съответните им данъчни групи;*
- **-** *Общо сума от продажби за департамента (включително и от принадлежащи артикули)*
- **-** *Обща сума от продажби за всички департаменти (включително и от принадлежащи артикули);*
- **-** *Обща сума от сторно операции директно в департаменти.*
- **-** *Дневни регистри:*
	- **-** *Брой клиенти;*
	- **-** *Надбавки - брой и стойност1) ;*
	- **-** *Отстъпки - брой и стойност 1) ;*
	- **-** *Корекции - брой и стойнсот1) ;*
	- **-** *Корекции надбавки - брой и стойност1) ;*
	- **-** *Корекции отстъпки - брой и стойност1) ;*
	- **-** *Сторно връщане/рекламация - брой и стойност1);*
	- **-** *Сторно операторска грешка - брой и стойност1);*
	- **-** *Сторно намаление дан. основа - брой и стойност1);*
	- **-** *Получени от оборот продажби суми - по съответните плащания 1);*
	- **-** *Служебно въведени - брой и стойност1);*
	- **-** *Служебно изведени - брой и стойност1);*
	- **-** *Общо налични в брой 1)*
	- **-** *Оборот, Нето стойност и ДДС от продажби за всяка разрешена дан. група*
	- **-** *Общ оборот от продажби по данъчни групи*
	- **-** *Оборот, Нето стойност и ДДС от сторно за всяка разрешена дан. група*
	- **-** *Общ оборот сторно по данъчни групи*

*1) отпечатват се само, когато са ненулеви*

*В края на отчета се отпечатват още:*

- **-** *Номера на последния документ*
- **-** *номера на текущата КЛЕН*

*Когато отчета е изпълнен в режим Oтчети Z се извършва нулиране на всички отпечатани регистри. Оборотите се записват във ФП. Допълнително се отпечатва информация за:*

- **-** *Сума оборот, Сума нето ст-с и Сума ДДС натрупани от продажби за целия период от въвеждане в експлоатация на ФУ;*
- **-** *Сума сторно оборот и Сума ДДС натрупани от сторно операциии (за целия период от въвеждане в експлоатация на ФУ);*
- **-** *ЕИК по Булстат на Сервизната организация;*
- **-** *Дата на валидност на сервизния договор;*
- **-** *поредния N Блок фиск. памет под който е записан отчетът във ФП;*
- **-** *пореден номер на Нулиране Z.*

 *След отпечатване на дневен финансов отчет с нулиране в режим Oтчети <sup>Z</sup> задължително се проверява изправността на комуникацията с мобилния оператор. Резултатът от теста се индицира на дисплея. При констатирана*  *неизправност на връзката в три поредни финансови отчета работата на ФУ се блокира до установяване на връзка. Дневния финансов отчет се нулира без потвърждение, а разпечатването му продължава и след прекъсване на захранването.*

 *При изтекъл (изтичащ до 10 дни) сервизен договор, след дневния отчет с нулиране, се отпечатва допълнителен служебен бон с предупредителен текст и срока на договора.* 

 *Отчета по департаменти се нулира задължително заедно с дневния, С помощта на параметри 24 и 25, е възможно заедно с дневния отчет, автоматично да бъдат стартирани и отчетите на, артикули и оператори. В този случай те се отпечатват преди дневния, като се нулират без потвърждение, а самостоятелното им стартиране в режим "Отчети Z" е забранено.*

#### <span id="page-33-0"></span>**Автоматичен дневен финансов отчет с нулиране и запис във ФП**

 *ФУ генерира автоматично пълен дневен финансов отчет с нулиране и запис във фискалната памет, за всеки календарен ден (за всеки 24 часа) през които в устройството са регистрирани продажби, сторно или служебно въведени операции, в случай че към момента на генериране (23:59:59 часа) не е отпечатан отчет по инициатива на оператора.* 

 *Ако след последния отпечатан (генериран) отчет не са регистрирани продажби, сторно или служебно въведени операции, то следващ автоматичен отчет не се генерира.*

 *В случай че в момента на генериране на отчета устройството е в неработен режим (изключено), то тогава отчета се генерира веднага след включването му, като датата на отчета съответства на деня в който последно са регистрирани продажби, сторно или служебно въведени операции.* 

 *В случай че към момента на генериране ФУ е в състояние на отворен бон за продажба/сторно и същия не се приключи до 23:59:59 часа, то отчета се генерира веднага след приключването на бона, а отвореният фискален бон се записва в КЛЕН с датата и часа на отварянето му.*

 *Генерирането на отчета се индицира на дисплея на ФУ. При зададен параметър 36 = ДА, след генериране на отчета, ФУ изчаква потвърждение от оператора за отпечатването му чрез натискане на кой да е клавиш.*

 *Автоматичният отчет се записва в КЛЕН, като се съдържа информация за начина на формирането му. Така при отпечатване копие на съответния бон за автоматичен дневен отчет от КЛЕН, преди и след бона се добавят редове съответно:*

*" = НАЧАЛО АВТОМАТИЧЕН ОТЧЕТ =" и "= КРАЙ АВТОМАТИЧЕН ОТЧЕТ =".*

#### <span id="page-33-1"></span>**Отчет по департаменти "Отчети X"**

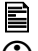

*Отчета се стартира с натискането на клавиш* 4*.*

*Разппечатват се без да се нулират департаментните регистри.*

## <span id="page-34-0"></span>**Отчет на артикули "Отчети X, Z"**

 *Отчета се стартира с натискането на клавиш* 5*. Разпечатват се (и се нулират когато режимът е Z) оборота и продаденото количество за всеки артикул с ненулев оборот за периода от предходния артикулен отчет с нулиране.*

#### <span id="page-34-1"></span>**Отчет на операторите в режим "Отчети X, Z"**

 *Отчета се стартира с натискането на клавиш* 6*. Разпечатват се (и се нулират когато режимът е Z) регистрите за суми за всеки един оператор по отделно за периода от предходния операторски отчет с нулиране.*

## <span id="page-34-2"></span>**ОТЧЕТИ НА ФИСКАЛНАТА ПАМЕТ**

 *Във фискалната памет се съдържа информация за натрупаните обороти от продажби и сторно операции по данъчни групи, оформени като блокове с поредни номера и дати. Освен натрупващите блокове във ФП се записват и други, отразяващи следните събития: въвеждане в експлоатация; смяна на SIM карта; промяна в регистрация; промяна на данъчните ставки; смяна на формата на числата; нулиране на оперативната памет (нулиран RAM); Повреден КЛЕН; Смяна КЛЕН.*

 *В отчетите на ФП оборота от групи от А до Г се отпечатва винаги дори да е нулев. Оборотите от останалите групи се разпечатват само ако в периода, за който е отчета, не са били забранени (за тях е програмирана данъчна ставка).*

### <span id="page-34-3"></span>**Отчет на ФП по зададени начална и крайна дата.**

 *Възможно е разпечатването на детайлен или съкратен отчет. В първия случай се разпечатва съдържанието на всички блокове от ФП, включени в зададения период, поотделно за всеки блок и общо изчислените суми за периода. Във втория случай се разпечатват само номерата и датите на блоковете от ФП, включени в зададения период, и общо изчислените суми за периода.* 

*Влиза се в основното меню на кой да е режим "Отчети". Набирането на* 

*комбинацията от клавиши* 11? *указва, че отчета ще бъде кратък.* 

*Набирането на комбинацията от клавиши* 1? *указва, че отчета ще бъде подробен. Началната дата се набира от цифровите клавиши във формат ДД-ММ-*

*ГГ и се потвърждава с* |*. Крайната дата се набира от цифровите клавиши във* 

*формат ДД-ММ-ГГ и се потвърждава с* <sup>[VD]</sup>, с което се стартира отчета. *Въвеждат се само последните две цифри от годината. ФУ не допуска въвеждане на дати по-късни от текущата.*

Пример: *Съкратен отчет на ФП от 01.11.2018 до 31.11.20181*

*Клавишна последователност Дисплей*

**MODE** MODE MODE MODE

*Избор на режим "Отчети X".*

## $22222$   $222$

*Дисплеят показва, че ФУ се намира в режим "Отчети X" и очаква избор на отчет*

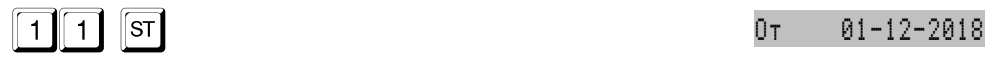

*Избор на съкратен отчет по дати. ФУ очаква въвеждане на начална дата. На дисплея се изобразява датата на последния дневен отчет записан във ФП.*

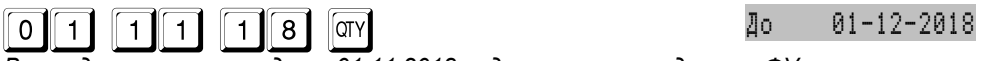

*Въвеждане на начална дата 01.11.2018 година и потвърждаване. ФУ очаква въвеждане на крайна дата*

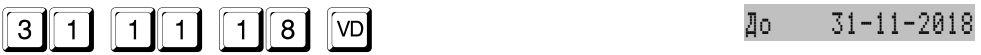

*Въвеждане на крайна дата 31.11.2018 година и потвърждаване. Отчета се отпечатва*

Отчет X QTY=Help

*След края на отпечатването ФУ остава в режим "Отчети X" и очаква избор.*

### <span id="page-35-0"></span>**Отчет на ФП по зададени начален и краен блок**

 *Възможно е разпечатването на детайлен или съкратен отчет. В първия случай се разпечатва съдържанието на всички блокове от ФП, включени в зададения интервал, поотделно за всеки блок и общо изчислените суми за периода. Във втория случай се разпечатват само номерата и датите на блоковете от ФП, включени в зададения интервал, и общо изчислените суми за периода.*

*Влиза се в основното меню на кой да е режим "Отчети". Набирането на* 

*комбинацията от клавиши* 12? *указва, че отчета ще бъде кратък.* 

*Набирането на комбинацията от клавиши* 2? *указва, че отчета ще бъде подробен. Началния номер на блок от ФП се набира от цифровите клавиши и се* 

*потвърждава с* |*. Крайния номер на блок от ФП се набира от цифровите* 

*клавиши и се потвърждава с* :*, с което се стартира отчета. ФУ не допуска въвеждане на номер блок по-голям от последния.*

Пример: *Подробен отчет на ФП от блок 41 до блок 48*

*Клавишна последователност Дисплей* Отчет X QTY=Help *ФУ се намира в режим "Отчети X" и очаква избор* **2 ST** N 0050

*Избор на подробен отчет по номера. ФУ очаква въвеждане на начален номер блок. На дисплея се изобразява номера на последния блок записан във ФП.*

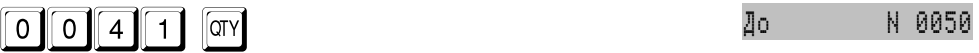

*Въвеждане на начален блок 41 и потвърждаване. ФУ очаква въвеждане на краен* 

*номер блок*

 $\boxed{0}$   $\boxed{4}$   $\boxed{8}$   $\boxed{VD}$   $\boxed{ }$   $\boxed{ }$ 

*Въвеждане на краен номер блок 48 и потвърждаване. Отчета се отпечатва*

Отчет Z QTY=Help

*След края на отпечатването ФУ остава в режим "Отчети X" и очаква избор.*

## <span id="page-36-0"></span>**СЛУЖЕБЕН ОТЧЕТ НА ФП**

 *Служебния отчет не съдържа номерата и датите на блоковете от ФП, а само оборотите и специалните събития за периода.*

*Вида на издадения документ е "СЛУЖЕБЕН БОН".*

*Клавишната последователност за стартиране на отчета е същата, но при* 

**потвърждаването на края на периода (дата или номер блок) вместо клавиш**  $\boxed{VD}$  **се** 

 $\mu$ зползва клавиш |РШ.

## <span id="page-36-1"></span>**ОТЧЕТ НА ПЛАЩАНИЯТА ПО ДАННИ ОТ ФП**

 *Този отчет дава възможност за получаване на допълнителна потребителска информация за реализираните плащания за избран пероид.*

*Вида на издадения документ е "СЛУЖЕБЕН БОН".*

 *Възможни са съкратен и детайлен отчет. Клавишната последователност за стартиране на отчета е същата, но при потвърждаването на края на периода* 

 $\alpha$  (дата или номер блок) вместо клавиш **D** се използва клавиш **PY** 

## <span id="page-36-2"></span>**ОТЧЕТ НА ДЕПАРТАМЕНТИ ПО ДАННИ ОТ ФП**

 *Този отчет дава информация за реализираните обороти на първите 9 департамента за избран период (в ФП се записва оборота на департаменти от 01 до 09).*

*Вида на издадения документ е "СЛУЖЕБЕН БОН".*

 *Възможни са съкратен и детайлен отчет. Клавишната последователност за стартиране на отчета е същата, но при потвърждаването на края на периода* 

 $\alpha$  *(дата или номер блок) вместо клавиш*  $\infty$  *се използва клавиш* <sup>p1</sup>.

## <span id="page-36-3"></span>**ОТЧЕТИ НА КОНТРОЛНАТА ЛЕНТА (КЛЕН)**

## <span id="page-36-4"></span>**Обща информация**

 *Отчетите на КЛЕН представляват отпечатването на копия на издадените документи от ФУ.* 

 *В КЛЕН се записва информация за всеки издаден документ (бон), независимо от вида му.*

 *Всички бонове се буферират в КЛЕН във вида, в който са отпечатани (заглавна част, съдържание, край, рекламни редове).*

 *За всеки буфериран документ се генерира контролно число, което се записва и отпечатва в края на документа.*

 *Контролното число не обхваща отпечатваното рекламно лого, както и (фискалното лого),* 

 *Копията на разпечатваните бонове имат надпис съответно "ФИСКАЛЕН БОН - КОПИЕ" и "СЛУЖЕБЕН БОН - КОПИЕ"*

 *В копията на фискалните боновет за продажба и сторно операции не се отпечатва QR баркод.*

 *Боновете за отчет на ФП не се буферират в КЛЕН (нямат генерирано контролно число). За удобство и прегледност, когато в зададения период за отпечатване на съдържанието на КЛЕН има бонове за отчети на ФП, то за тях се отпечатва само един ред със номера на бона и текст "ОТЧЕТ ФИСКАЛНА ПАМЕТ".*

 *Отчетите на КЛЕН се извършват от основното меню на кой да е режим "Отчети", с натискането на следните клавиши:*

- **-** ! *Отчети на КЛЕН по зададени начална и крайна дата*
- **-** @ *Отчети на КЛЕН по зададени номера блок ФП на дневни отчети*
- **-** # *Отчети на КЛЕН по номера на бонове*
	- **-** \$ *Отчет на цялото съдържание на КЛЕН*

*Според избрания отчет се въвеждат начало и край на периода;*

*Следва избор на типа документи включени в отчета, а именно:*

- 1 *всички документи;* 2 *фискални бонове за продажба;*
- 3 *сторно документи;* 4 *служебно въведени;*
- 5 *служебно изведени;* 6 *Дневни Z отчети;*
- 7 *Дневни X отчети;* 8 *Други отчети;*

 *Всеки започнат отчет на КЛЕН може да бъде прекъснат с натискане на клавиш* | <sup>кос</sup> или  $|C1|$ .

 *Отчетите на КЛЕН не са оформени като бон. Те имат заглавна част, но завършват само с един отделен ред с дата и часа на отпечатването.*

 *В отчетите на КЛЕН се отпечатват и редове, указващи следващите бонове към кой номер отчет записан във ФП принадлежат.*

#### <span id="page-37-0"></span>**Примерно отпечатване на отчет на КЛЕН**

Пример: *Отчет на КЛЕН по зададени начален и краен номер на бон*

*Клавишна последователност Дисплей*

<u>MODE</u> MODE MODE MODE

1111 Other Z QTY=Help

*Избор на отчет на КЛЕН от бон до бон. ФУ очаква въвеждане на начален номер* 

*Въвеждане на начален номер бон 00021 и потвърждаване. ФУ очаква въвеждане на краен номер бон*

 $2$   $4$   $3$ 

*Въвеждане на краен номер бон 00024 и потвърждаване. Отчета се отпечатва*

*Избор на критерий - всикчи документи. След края на отпечатването ФУ остава в режим "Отчети X" и очаква избор.*

## <span id="page-38-0"></span>**Пресмятане на оборота за текущия ден от КЛЕН**

 $3a$  целта в основното меню на режим "Отчети X", се натиска клавиши  $\left[\mathsf{s}\mathsf{t}\right]$ *при което ФУ изчислява оборота от записаните в КЛЕН данни и го визуализира на дисплея.*

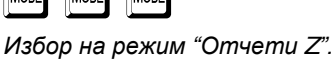

*Дисплеят показва, че ФУ се намира в режим "Отчети Z" и очаква избор на отчет*

**D3** КЛЕНОТ бон000856

*бон. На дисплея се изобразява номера на последния издаден бон.*

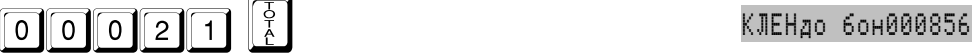

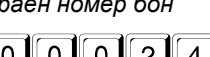

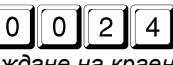

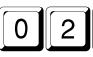

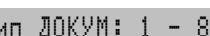

1 Отчет X QTY=Help

## <span id="page-39-0"></span>**ПРИМЕРНИ ДОКУМЕНТИ ОТПЕЧАТВАНИ ОТ ФУ**

<span id="page-39-1"></span>**Бонове за регистрация в сървъра на НАП**

| НАИМЕНОВАНИЕ НА ЗАДЪЛЖЕНОТО ЛИЦЕ<br>АЛРЕС НА ЗАДЪЛЖЕНОТО ЛИЩЕ<br>EMK 123456789<br>НАИМЕНОВАНИЕ НА ОБЕКТ<br><b>AAPEC HA OGEKT</b>                                                | НАИМЕНОВАНИЕ НА ЗАДЪЛЖЕНОТО ЛИЦЕ<br>АДРЕС НА ЗАДЪЛЖЕНОТО ЛИЦЕ<br>EWK 123456789<br>HAMMEHOBAHME HA OGEKT<br><b>ARPEC HA OBEKT</b>                                                               |
|----------------------------------------------------------------------------------------------------|----------------------------------------------------------------------------------------------------|
| Въведена в експлоатация:<br>18-08-2019<br>10:50:10<br>KJEH N 01<br>$\star$<br>ż<br>*<br>*<br>$\cdot$<br>ZK123456<br>Сериен момер:<br>50123456<br>Номер фискална памет:          | Променена регистрация:<br>01-09-2019<br>11:48:33<br>*<br>$\ddot{\phantom{1}}$<br>- 14<br>ż.<br>*<br>∗.<br>-11<br>ZK123456<br>Сериен момер:<br>Номер фискална памет:<br>50123456                |
| Регистрация в НАП:<br><b>FDRID 123456</b><br>Телефонен номер: 3598XXXXXXXX<br>Homep SIM:<br>xxxxxxxxxxxxxxx<br>XXXXX<br>Мобилен оператор:<br>★ ★<br>*<br>$\bullet$<br>*.<br>. . | Регистрация в НАП:<br><b>FDRID 123456</b><br>Телефонен номер: 3598XXXXXXXXX<br>HOMBD SIM:<br>xxxxxxxxxxxxxx<br>Мобилен оператор:<br>XXXXX<br>$\pm$<br>$\bullet$ $\bullet$<br>一定<br>*<br>*<br>* |
| <b>000001</b><br>18-08-2018 10:50:10<br>இீ фискален<br>бон<br>ZK123456<br>50123456<br>XXXXXXXXXXXXXXXXXXX<br>xxxxxxxxxxxxxxxxxxx                                                | 000128<br>$01 - 09 - 2019$ 11:48:33<br>இல் фискален<br>БОН<br>ZK123456<br>50123456<br>XXXXXXXXXXXXXXXXXXX<br>xxxxxxxxxxxxxxxxxx                                                                |
| Ьон за въвеждане в експлоатация<br>(първа регистрация в НАП)                                                                                                    | Бон за промяна данни в НАП<br>(SIM, серв. договор, адрес и/или друго)<br>НАИМЕНОВАНИЕ НА ЗАДЪЛЖЕНОТО ЛИЩЕ                                                                                      |
| НАИМЕНОВАНИЕ НА ЗАДЪЛЖЕНОТО ЛИЦЕ<br>АЛРЕС НА ЗАДЪЛЖЕНОТО ЛИЦЕ<br>EMK 123456789<br>НАИМЕНОВАНИЕ НА ОБЕКТ<br><b>AAPEC HA OGEKT</b>                                                | <b>АДРЕС НА ЗАДЪЛЖЕНОТО ЛИЦЕ</b><br>EWK 123456789<br><b>HAMMEHOBAHME HA OGEKT</b><br>AAPEC HA OBEKT                                                                                            |
| Дерегистрация 09<br>25-09-2019<br>18:00:11<br>$\star$<br>ż.<br>$\bullet$<br>\$<br>$\bullet$<br>ż.<br>- 20<br>ZK123456<br>Сериен номер:                                          | Регистрация:<br>01-10-2019<br>14:32:52<br>KJEH N 01<br>$\bullet$<br>*<br>ZK123456<br>Сермен момер:                                                                                             |
| Номер фискална памет: 50123456<br>Регистрация в НАП:                                                                                                    | Номер фискална памет:<br>50123456<br>Регистрация в НАП:                                                                                                    |
| FDRID 123456<br>Телефонен номер: 3598XXXXXXXX<br><b>Номер SIM:</b><br>XXXXXXXXXXXXXXX<br>Мобилен оператор:<br>XXXXX<br>٠.<br>$\bullet$<br>$\mathbf{z}$ .<br>*                   | <b>FDRID 123456</b><br>Телефонен номер: 3598XXXXXXXX<br>xxxxxxxxxxxxxxx<br>Homed SIM:<br>Мобилен оператор:<br>XXXXX<br>$\bullet$<br>$\bullet$<br>٠<br>$\bullet$<br>*<br>$\bullet$<br>۰         |
| <b>000188</b><br>25-09-2019 18:00:11<br><b>@ ФИСКАЛЕН</b><br>БОН<br>ZK123456<br>50123456<br>xxxxxxxxxxxxxxxxxxx<br>xxxxxxxxxxxxxxxxxxx                                          | 000189<br>$01 - 10 - 2019$ 14:32:52<br>இல் фискален<br>БОН<br>ZK123456<br>50123456<br>xxxxxxxxxxxxxxxxxxx<br>xxxxxxxxxxxxxxxxxxx                                                               |

Бон за дерегистрация

**Бон за дерегистрация Поличарности Бон за последваща регистрация** 

Всички бонове касаещи данни за регистрация в НАП се предхождат от разпечатване на всички данни за регистрацията (имена, адреси, кодове и т.н.). Когато ФУ е регистрирано в НАП тази информация е оформена в служебен бон.

#### <span id="page-40-0"></span>**Бонове за продажби**

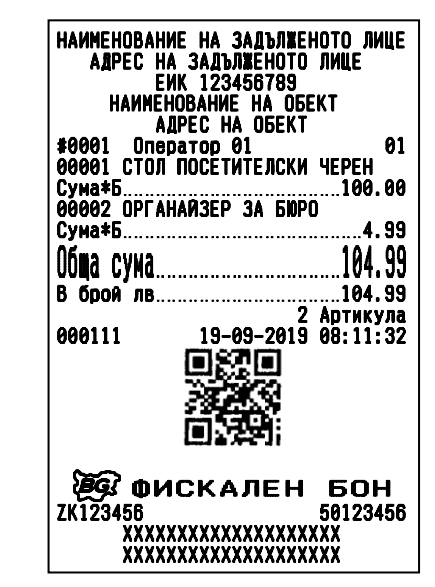

съкратен формат, без ДДС в бона, дубликат на предходния бон продажби артикули с ед. количество

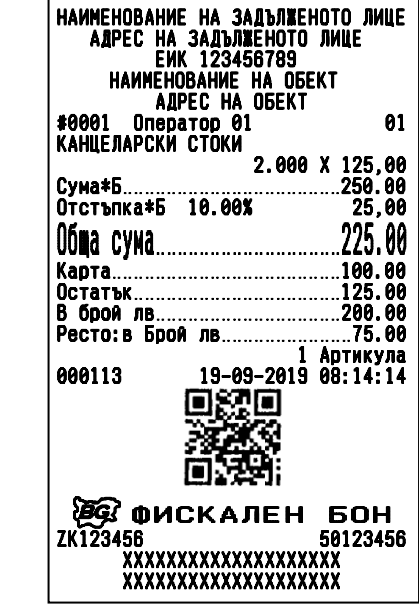

съкратен формат, без ДДС в бона, продажба в деп. с количество ≠ 1, корекция в бона отстъпка, смесено плащане, ресто

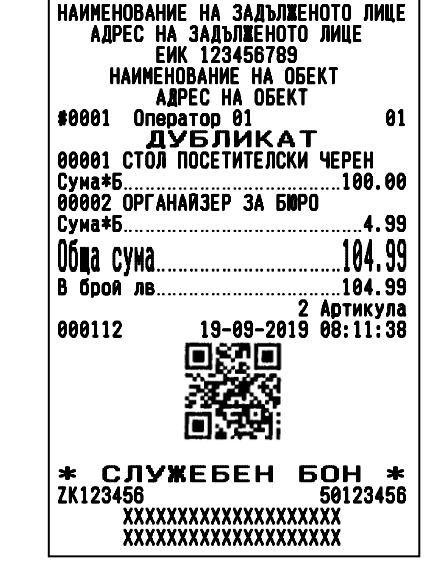

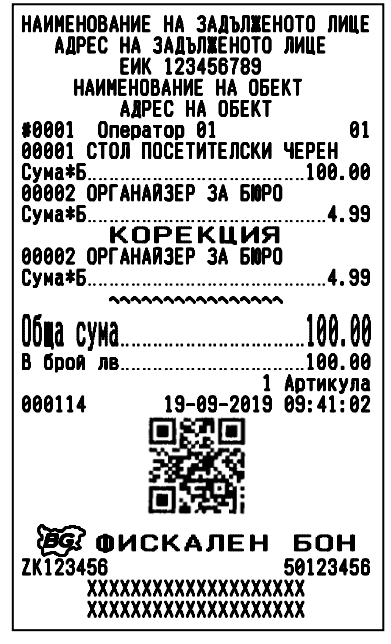

:ъкратен формат, без ДДС в<br>xxxxxxxxxxxxxxxxx

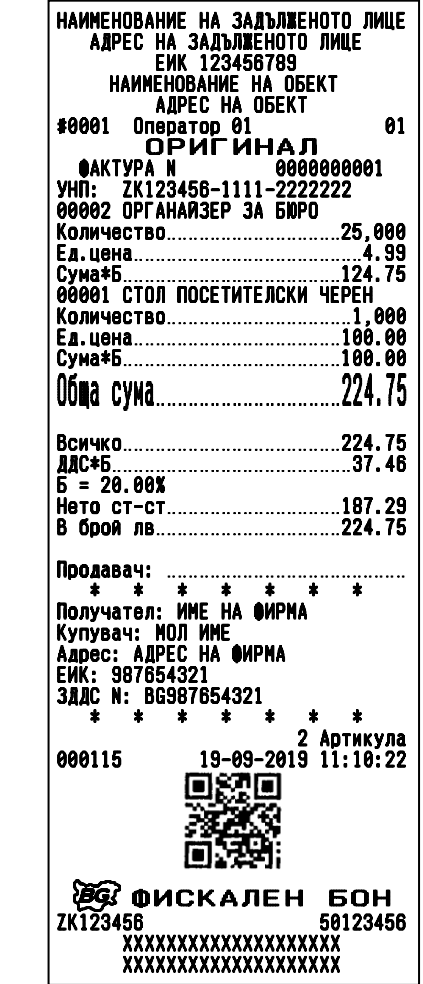

детайлен формат, ДДС в бона, уникален номер на продажба (УНП)

| НАИМЕНОВАНИЕ НА ЗАДЪЛЖЕНОТО ЛИЩЕ                  |  |
|---------------------------------------------------|--|
| АДРЕС НА ЗАДЪЛЖЕНОТО ЛИЦЕ                         |  |
| <b>EWK 123456789</b>                              |  |
| <b>HAMMEHOBAHME HA OGEKT</b>                      |  |
| <b>AAPEC HA OGEKT</b>                             |  |
|                                                   |  |
| 01<br>#0001<br>Оператор 01                        |  |
| ДУБЛИКАТ                                          |  |
| ÛAKTYPA N<br>0000000001                           |  |
| УНП: ZK123456-1111-2222222                        |  |
| 00002 OPFAHAN3EP 3A 5MPO                          |  |
| Количество25,000                                  |  |
|                                                   |  |
|                                                   |  |
|                                                   |  |
| Количество1,000                                   |  |
|                                                   |  |
|                                                   |  |
|                                                   |  |
|                                                   |  |
|                                                   |  |
|                                                   |  |
|                                                   |  |
|                                                   |  |
| Б = 20.00%                                        |  |
| Нето ст-ст187.29                                  |  |
| В брой лв224.75                                   |  |
|                                                   |  |
| Продавач:                                         |  |
| ٠                                                 |  |
| Получател: ИМЕ НА ФИРМА                           |  |
| Купувач: МОЛ ИМЕ                                  |  |
| Адрес: АДРЕС НА ФИРМА                             |  |
|                                                   |  |
| ЕИЌ: 987654321<br>ЗДДС N: BG987654321             |  |
| $\star$ $\star$ $\star$<br>$\star$ .<br>$\bullet$ |  |
|                                                   |  |
| 2 Артикула<br>19-09-2019 11:10:29                 |  |
| 000116                                            |  |
| entr                                              |  |
|                                                   |  |
|                                                   |  |
|                                                   |  |
|                                                   |  |
| <b>СЛУЖЕБЕН</b><br>60H *<br>эk.                   |  |
| ZK123456<br>50123456                              |  |
| xxxxxxxxxxxxxxxxxxx                               |  |
|                                                   |  |
| xxxxxxxxxxxxxxxxxxx                               |  |

разширен фискален бон (Фактура), разширен фискален бон (Дубликат)

<span id="page-42-0"></span>**Бонове за служебно въведени / изведени суми** 

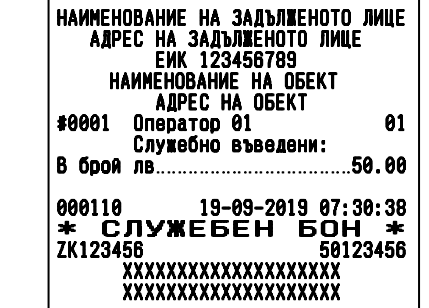

Γ

<span id="page-42-1"></span>**Бонове за сторно операции** 

| НАИМЕНОВАНИЕ НА ЗАДЪЛЖЕНОТО ЛИЦЕ<br>АЛРЕС НА ЗАДЪЛЖЕНОТО ЛИЩЕ<br><b>EWK 123456789</b><br>НАИМЕНОВАНИЕ НА ОБЕКТ<br>АДРЕС НА ОБЕКТ<br>#0001<br>01<br>Оператор 01 |  |
|----------------------------------------------------------------------------------------------------|--|
| СТОРНО<br>ВРЪШАНЕ/РЕКЛАМАЦИЯ<br><b><i>R</i>OK YMEHT:</b><br>000111/19.09.2019 08:11:32<br>NN: 50123456                                                         |  |
| <b>00001 СТОЛ ПОСЕТИТЕЛСКИ ЧЕРЕН</b><br>Об <b>щ</b> а сума…………………………100<br>1 Артикула                                                                          |  |
| 19-09-2019 17:36:15<br>000118                                                                                                    |  |
| 2000 фискален бон<br>ZK123456<br>50123456<br>xxxxxxxxxxxxxxxxxxx<br>xxxxxxxxxxxxxxxxxxx                                                                        |  |

сторно връщане рекламация сторно операторска грешка

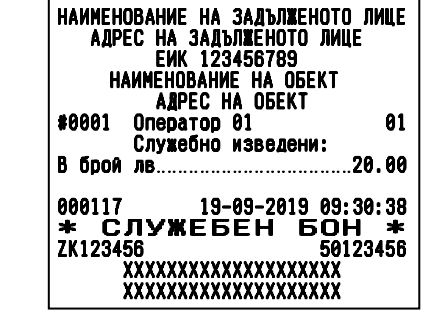

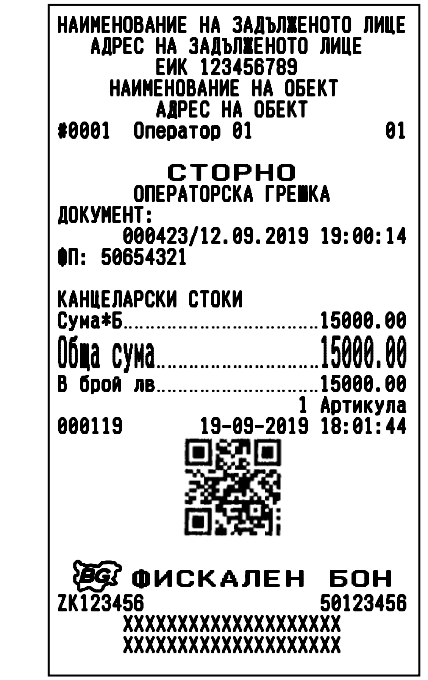

## <span id="page-43-0"></span>**Дневни отчети**

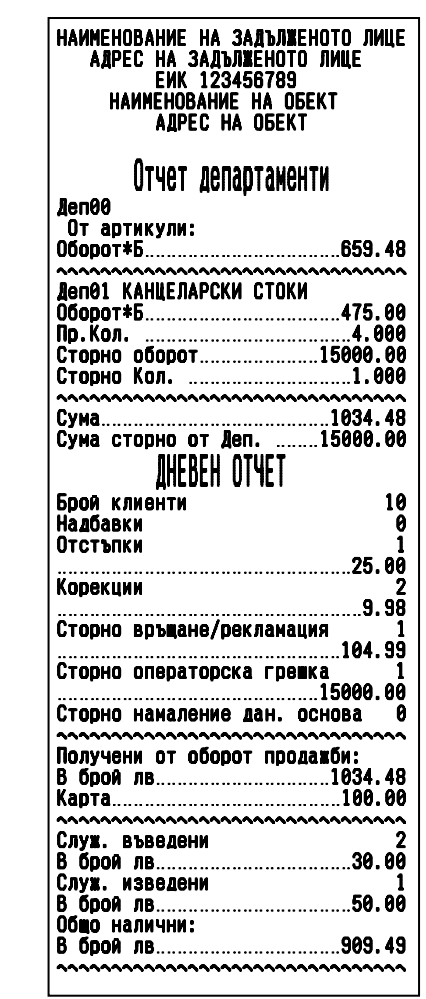

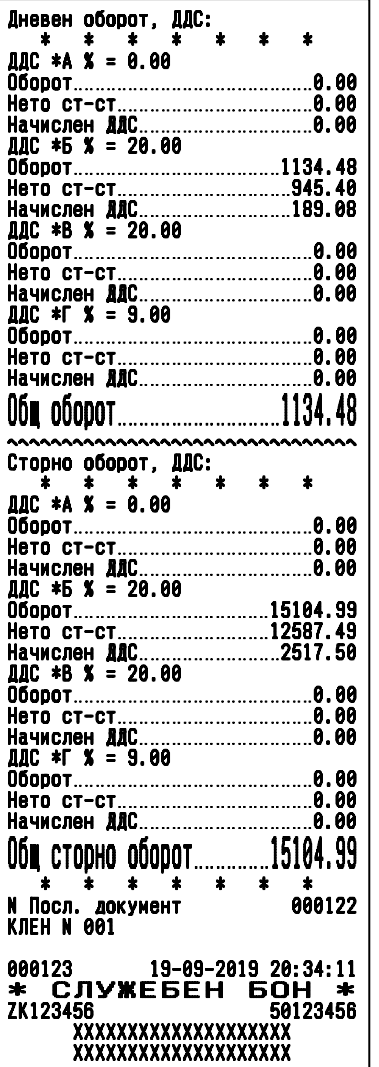

дневен отчет (X отчет)

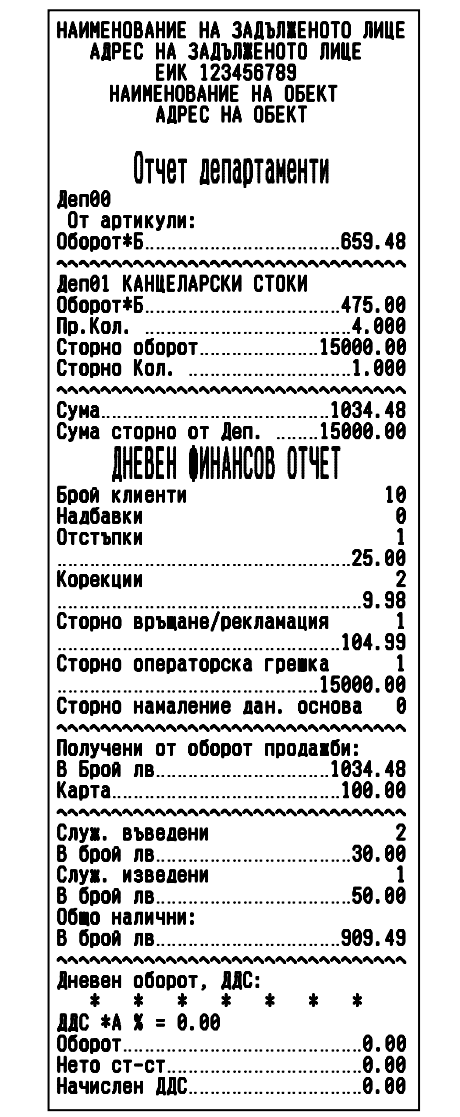

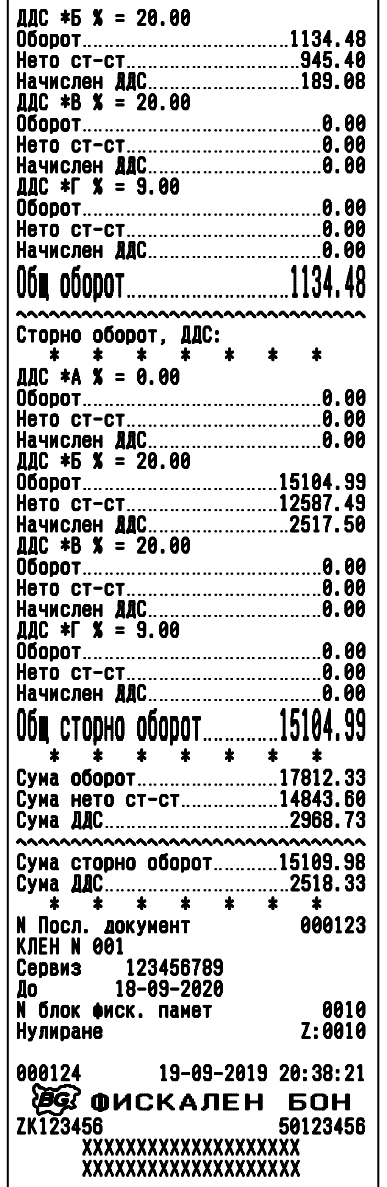

дневен финасов отчет с нулиране и запис във ФП (Z отчет)

## <span id="page-45-0"></span>**Отчети на ФП**

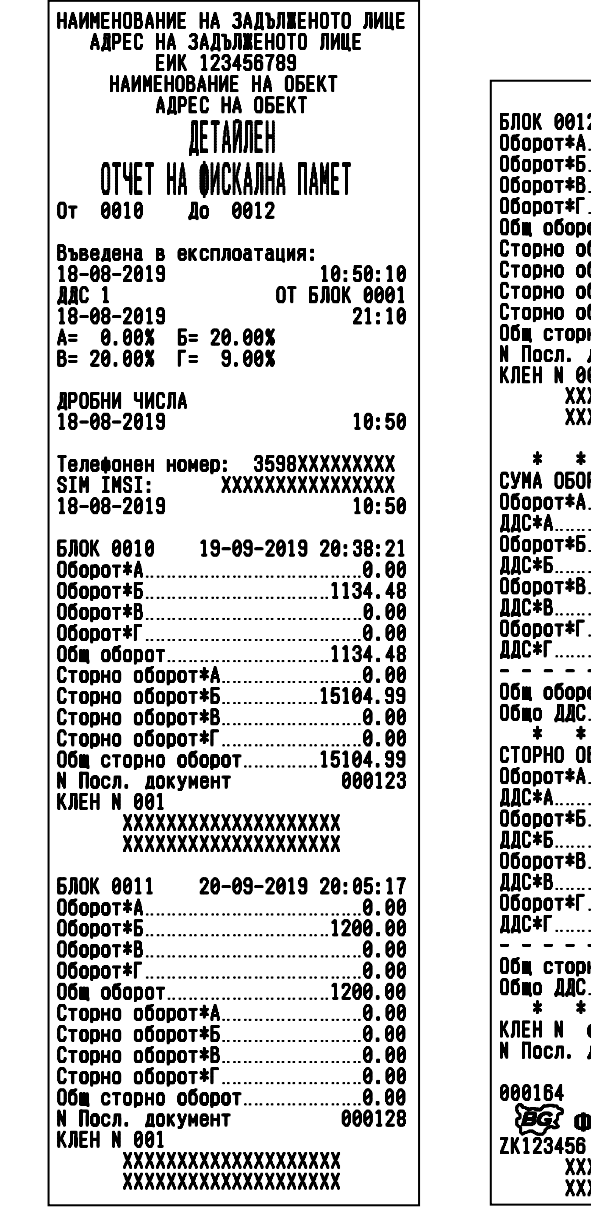

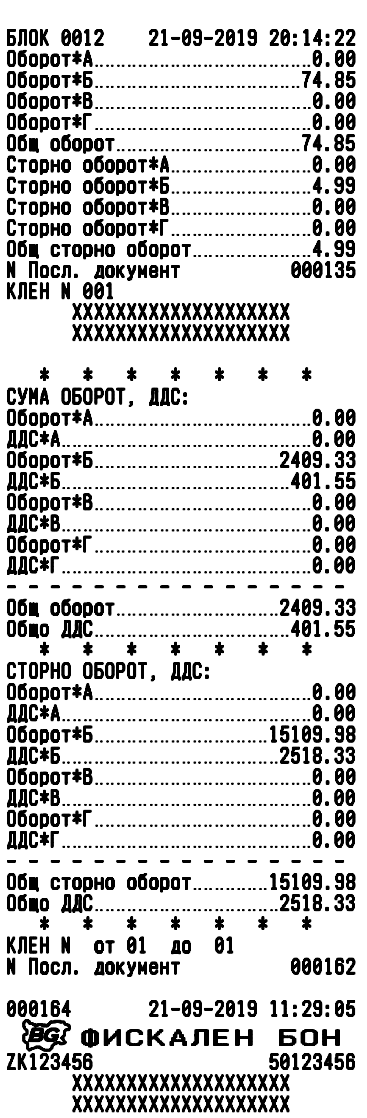

Детайлен отчет на фискалната памет по зададени начален и краен номер блок ФП

| НАИМЕНОВАНИЕ НА ЗАДЪЛЖЕНОТО ЛИЦЕ<br><b>АЛРЕС НА ЗАЛЪЛЖЕНОТО ЛИЩЕ</b><br>EMK 123456789<br>HAMMEHOBAHME HA OGEKT |                                                                                    |
|----------------------------------------------------------------------------------------------------|------------------------------------------------------------------------------------|
| АДРЕС НА ОБЕКТ                                                                                                 |                                                                                    |
| CPKALEH                                                                                                    | <b>БЛОК 0013</b><br>26-09-2019 17:22:22                                            |
|                                                                                                    | 27-09-2019 18:48:14<br><b>БЛОК 0014</b>                                            |
| HA OWCKAJIHA NAMET<br>OTYET                                                                                    | <b>БЛОК 0015</b><br>28-09-2019 19:05:33<br><b>БЛОК 0016</b><br>29-09-2019 18:58:18 |
| От лата<br>10-09-2019                                                                                          |                                                                                    |
| 10-10-2019<br>Ло лата                                                                                          | <b>KJEH N</b><br>- 02                                                              |
|                                                                                                    | 30-09-2019<br>14:00                                                                |
| Въведена в експлоатация:                                                                                       |                                                                                    |
| 18-08-2019<br>10:50:10<br><b>OT 5JOK 0001</b><br>AAC 1                                                         | AAC 2<br>OT 6ЛОК 0017                                                              |
| 18-08-2019<br>21:10                                                                                            | 01-10-2019<br>19:05                                                                |
| $A = 0.00X$ $E = 20.00X$                                                                                       | 0.00%<br>$F = 20.001$<br>A=<br>B= 20.00%<br>Г= 15.00%                              |
| B= 20.00%<br>Г= 9.00 <b>%</b>                                                                                  |                                                                                    |
|                                                                                                    | <b>БЛОК 0017</b><br>01-10-2019 19:05:12                                            |
| <b>ДРОБНИ ЧИСЛА</b>                                                                                            |                                                                                    |
| 10:50<br>18-08-2019                                                                                            | $\pmb{\ast}$<br>士<br>÷<br>ż<br>\$<br>*<br>$\bullet$                                |
| Телефонен номер: 3598XXXXXXXX                                                                                  | СУМА ОБОРОТ, ДДС:                                                                  |
| xxxxxxxxxxxxxx<br>Homed SIM:                                                                                   |                                                                                    |
| 18-08-2019<br>10:50                                                                                            | 0борот*Б17812.33                                                                   |
|                                                                                                    |                                                                                    |
| <b>БЛОК 0002</b><br>11-09-2019 20:14:01                                                                        |                                                                                    |
| <b>БЛОК 0003</b><br>12-09-2019 19:55:17                                                                        |                                                                                    |
| <b>БЛОК 0004</b><br>13-09-2019 18:12:11<br><b>БЛОК 0005</b><br>14-09-2019 19:28:42                             |                                                                                    |
|                                                                                                    | - - - - - - - - -                                                                  |
| НУЛИРАН RAM В<br>0001                                                                                          | 0бш оборот………………………17812.33                                                        |
| 15-09-2019<br>07:14                                                                                            | Общо ДДС2968.73                                                                    |
|                                                                                                    | * * * * * *<br>*                                                                   |
| <b>БЛОК 0006</b><br>15-09-2019 17:30:44                                                                        | СТОРНО ОБОРОТ, ДДС:                                                                |
| <b>БЛОК 0007</b><br>16-09-2019 18:12:11<br><b>БЛОК 0008</b><br>17-09-2019 19:28:42                             |                                                                                    |
|                                                                                                    |                                                                                    |
| Промяна:                                                                                                    | 0борот*Б15109.98                                                                   |
| Телефонен номер:<br>3598XXXXXXXX                                                                               |                                                                                    |
| XXXXXXXXXXXXXXXX<br>Homep SIM:                                                                                 |                                                                                    |
| 18-09-2019<br>08:12                                                                                            | 06odot*l`…………………………………0.00                                                         |
| 18-09-2019 17:40:24<br><b>БЛОК 0009</b>                                                                        |                                                                                    |
| <b>БЛОК 0010</b><br>19-09-2019 20:38:21                                                                        |                                                                                    |
| <b>БЛОК 0011</b><br>20-09-2019 20:05:17                                                                        | 0бщ сторно оборот15109.98                                                          |
| 21-09-2019 20:14:22<br><b>БЛОК 0012</b>                                                                        | ÷<br>$\star$<br>$\frac{1}{2}$<br>$\bullet$<br>$\bullet$<br>$\bullet$<br>a de la    |
|                                                                                                    | <b>KNEH N</b><br>от 01<br>ЛD.<br>02                                                |
| Дерегистрация: 09                                                                                              | 000047<br>N Посл. документ                                                         |
| XXXXXXXXXXXXXXXX<br>Homed SIM:<br>25-09-2019<br>18:00:11                                                       |                                                                                    |
|                                                                                                    | 000164<br>10-10-2019 19:14:05                                                      |
| Регистрация:                                                                                                   | இல் Фискален<br>БОН                                                                |
| 3598XXXXXXXX<br>Телефонен номер:                                                                               | ZK123456<br>50123456                                                               |
| xxxxxxxxxxxxxxx<br>Номер SIM:                                                                                  | xxxxxxxxxxxxxxxxxxx                                                                |
| 01-10-2019<br>14:32:52                                                                                         | xxxxxxxxxxxxxxxxxxx                                                                |

Съкратен отчет на фискалната памет по зададени начална и крайна дата

#### <span id="page-47-0"></span>**Отчети на КЛЕН**

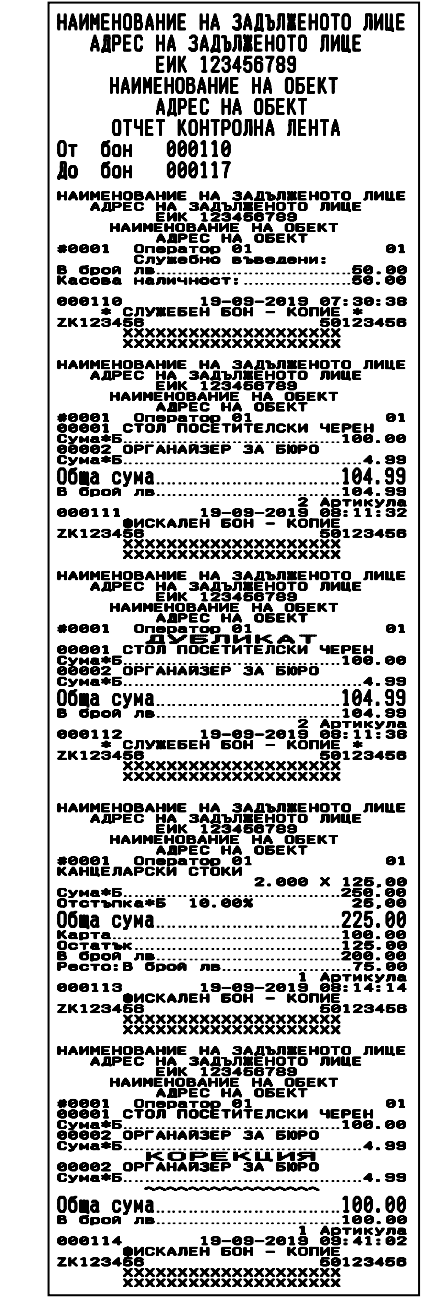

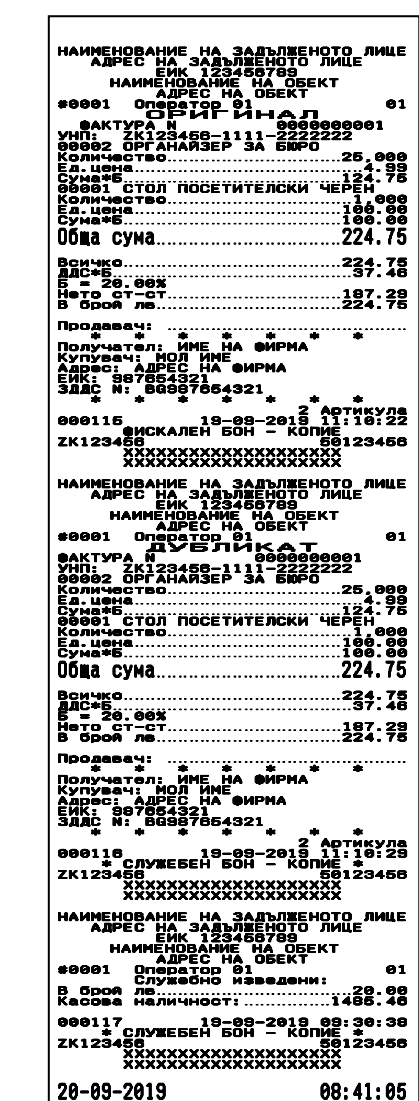

Отчет на КЛЕН по зададени начален и краен номер на бон (1/2 висок шрифт на съдържанието) Γ

## <span id="page-48-0"></span>**Други отчети на ФУ. Диагностичен бон**

| НАИМЕНОВАНИЕ НА ЗАДЪЛЖЕНОТО ЛИЦЕ<br>АДРЕС НА ЗАДЪЛЖЕНОТО ЛИЦЕ        |               |
|----------------------------------------------------------------------|---------------|
| 123456789<br>E MK.                                                   |               |
| НАИМЕНОВАНИЕ НА ОБЕКТ<br>AAPEC<br>HA OБFKT                           |               |
|                                                                      |               |
| Отчет артикули<br>От 18-09-2019                                      |               |
| Ao 10-10-2019                                                        |               |
| <u> ӨӨӨӨІ СТОЛ ПОСЕТИТЕЛСКИ ЧЕРЕН</u>                                |               |
| 0борот*Б300.00<br><b>Пр. Кол.</b> …………………………………3. 000                |               |
| $\cdots$                                                             |               |
| 00002 OPFAHAÑ3EP 3A 60PO<br>06opot*5329.34                           |               |
| По. Кол.                                                             |               |
| <b>00003 ПАПКА КАРТОНЕНА ЧЕРНА</b>                                   |               |
| 0борот*Б150.00                                                       |               |
|                                                                      |               |
| 00004 ПАПКА КАРТОНЕНА БЯЛА                                           |               |
| 0борот*Б300.00                                                       |               |
| Пр. Кол. ……………………………150. 000<br>,,,,,,,,,,,,,,,,,,,,,,,,,,,,,,,,,,,, |               |
| <b>00010 БЮРО ОФИСНО</b>                                             |               |
| 0борот*Б100.00                                                       |               |
|                                                                      |               |
| 00011 NACA NOMOMHA                                                   |               |
| 0борот*Б200.00                                                       |               |
|                                                                      |               |
| 00101 WKAM DOWCEH                                                    |               |
|                                                                      |               |
| $\cdots$                                                             |               |
| Сума<br>Артикули = 0                                                 | 1             |
|                                                                      |               |
| 10-10-2019 18:11:58<br>000212<br>служевен вон<br>sk:                 | $\frac{1}{2}$ |
| ZK123456                                                             | 50123456      |
| xxxxxxxxxxxxxxxxxxx                                                  |               |
| xxxxxxxxxxxxxxxxxxx                                                  |               |

Артикулен отчет с нулиране Операторски отчет с нулиране

| НАИМЕНОВАНИЕ НА ЗАДЪЛЖЕНОТО ЛИЦЕ<br>АДРЕС НА ЗАДЪЛЖЕНОТО ЛИЦЕ<br>EWK 123456789 |          |
|--------------------------------------------------------------------------------|----------|
| <b>HAMMEHOBAHME HA OGEKT</b><br><b>AAPEC HA OGEKT</b>                          |          |
| Отчет оператори                                                                |          |
| От 18-09-2019                                                                  |          |
| До 10-10-2019                                                                  |          |
| 01 Оператор 01                                                                 |          |
| Клиенти<br>Отстъпки                                                            | 14       |
|                                                                                |          |
| Надбавки                                                                       |          |
| Корекции                                                                       |          |
|                                                                                |          |
| Сторно връшане/рекламация                                                      |          |
| Сторно операторска грешка                                                      | 1        |
|                                                                                |          |
| Сторно намаление дан. основа                                                   |          |
| Получени:                                                                      |          |
| В брой лв17696.33                                                              |          |
| Върнати:                                                                       |          |
| Служ. въведени                                                                 |          |
|                                                                                |          |
| Служ. изведени                                                                 |          |
|                                                                                |          |
| 03 Оператор 03                                                                 |          |
| Клиенти                                                                        |          |
| Отстъпки                                                                       |          |
| Надбавки                                                                       |          |
| Корекции                                                                       |          |
| Сторно връщане/рекламация                                                      |          |
| Сторно операторска грешка<br>Сторно намаление на да. основа 0                  |          |
| Получени:                                                                      |          |
|                                                                                |          |
| Върнати:                                                                       |          |
| Служ. въведени                                                                 |          |
| Служ.<br>извелени<br>- 本<br>– * ÷<br>*<br>$\cdot$<br>÷                         |          |
| Оператори = 0                                                                  |          |
| 10-10-2019 18:15:02<br>000213                                                  |          |
| * СЛУЖЕБЁН БОН *                                                               |          |
| ZK123456                                                                       | 50123456 |
| xxxxxxxxxxxxxxxxxxx                                                            |          |
| xxxxxxxxxxxxxxxxxxx                                                            |          |

|       | AAPEC            | НАИМЕНОВАНИЕ НА ЗАДЪЛЖЕНОТО ЛИЦЕ<br>НА ЗАДЪЛЖЕНОТО ЛИЦЕ<br>123456789<br>FMK -<br>HAMMFHORAHMF<br><b>AUPEC HA</b><br><b>TITAI</b><br><b>T</b> AHNS OT <b>O</b> n | HA<br>06EKT | NRFKT |          |
|-------|------------------|----------------------------------------------------------------------------------------------------|-------------|-------|----------|
| 0т    | 0010             | Лo                                                                                                    | 0014        |       |          |
|       |                  |                                                                                                    |             |       |          |
|       | O6WO NJAWAHWA    |                                                                                                    |             |       |          |
|       | В брой           |                                                                                                    |             |       |          |
| Чок   |                  |                                                                                                    |             |       |          |
|       | Талон<br>В. тал. |                                                                                                    |             |       | 0.00     |
|       | Амбал.           |                                                                                                    |             |       |          |
|       | Повред           |                                                                                                    |             |       | 0. OO    |
| Карта |                  | <u>100.00</u>                                                                                                    |             |       |          |
| Банка |                  |                                                                                                    |             |       | A. AA    |
|       | Други<br>1       |                                                                                                    |             |       |          |
|       | 2<br>Други       |                                                                                                    |             |       |          |
|       | 000214           | 10-10-2019 18:17:14                                                                                                    |             |       |          |
| sk:   |                  | СЛУЖЕБЕН БОН                                                                                                    |             |       | эk       |
|       | ZK123456         |                                                                                                    |             |       | 50123456 |
|       |                  | xxxxxxxxxxxxxxxxxx                                                                                                    |             |       |          |
|       |                  | xxxxxxxxxxxxxxxxxx                                                                                                    |             |       |          |

Ē

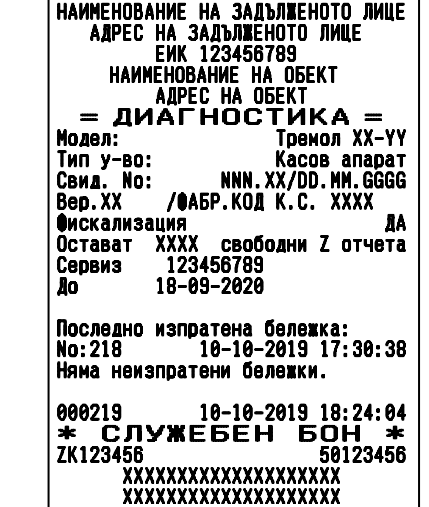

Диагностичен бон

| АДРЕС НА ЗАДЪЛЖЕНОТО ЛИЦЕ<br><b>EWK 123456789</b><br>HAMMEHOBAHME HA OGEKT<br>АЛРЕС НА ОБЕКТ<br>СЪКРАТЕН ОТЧЕТ |
|----------------------------------------------------------------------------------------------------|
|                                                                                                    |
|                                                                                                    |
|                                                                                                    |
|                                                                                                    |
| AENAPT.1-9 OT ON                                                                                               |
| 0010 Ao 0014<br>0т.                                                                                            |
|                                                                                                    |
| Обща сума                                                                                                    |
| <b>Леп01 КАНЦЕЛАРСКИ СТОКИ</b>                                                                                 |
| 1676.00<br>Оборот<br>Деп02 СТОКИ РАЗНИ                                                                         |
| 1215.00<br>0борот                                                                                              |
|                                                                                                    |
| СЛУЖЕБЕН БОН<br>≉. ⊹<br>*                                                                                      |
| ZK123456<br>50123456                                                                                           |
| xxxxxxxxxxxxxxxxxxx<br>                                                                                        |

Плащания от ФП Департаменти от ФП

## <span id="page-50-0"></span>**АВАРИЙНИ СИТУАЦИИ ПРИ РАБОТА С ФУ**

## <span id="page-50-1"></span>**ГРЕШКА В ОПЕРАТИВНАТА ПАМЕТ НА ФУ -"НУЛИРАН РАМ"**

 *В случай на некоректни данни в оперативната и / или енергонезависимата памет на ФУ, на дисплея се изписва съобщение* Нулирам RAM*, което се отпечатва и на принтера.*

 *ФУ влиза в процедура по инициализация на паметта, започваща със сверяване на текуща дата и час. Нa дисплея се извежда датата на последния документ записан в КЛЕН, която е и най-ранната която може да бъде въведена при сверяването*

 *Въвежда се първо датата във формат ДД-ММ-ГГ и се потвърждава с* =*. При опит за сверяване на дата, по-голяма с един ден от предложената, се изисква потвърждение чрез повторно въвеждане*

*При коректно въведена дата се преминава към въвеждане на час. Часът се* 

 $\frac{1}{2}$ въвежда във формат ЧЧ-ММ и се потвърждава с $\frac{1}{2}$ 

 *ФУ записва събитието във фискална памет на ФУ и отпечатва служебен бон със тип, дата и час на събитието, както следва:*

*"Нулиран RAM B" в случай на повреда в оперативната памет* 

*"Нулиран RAM R" в случай на повреда в енергонезависимата памет.*

 *При изправна енергонезависима памет, всички параметри на ФУ, както и натрупаните обороти се възстановяват. Нулират се единствено текущи данни в буфера за печат.*

 *При неизправна енергонезависима памет, всички параметри се установяват по подразбиране, а оборотите не се възстановяват. Те могат да бъдат изчислени от съдържанието на КЛЕН, а параметрите следва да бъдат препрограмирани.*

 *След аварийна ситуация "Нулиран RAM R" е задължително в касовата книга на обекта да се запише оборота, изчислен от контролната лента. За тази цел е предвидена функцията "Пресмятане на оборота за текущия ден от КЛЕН".* 

## <span id="page-50-2"></span>**ГРЕШКИ ВЪВ ФИСКАЛНАТА ПАМЕТ НА ФУ**

 *В случаите на открита грешка във фискалната памет, на дисплея се изписва съобщение от вида указан по-долу, при което ФУ е блокиран до намесата на сервизен техник.*

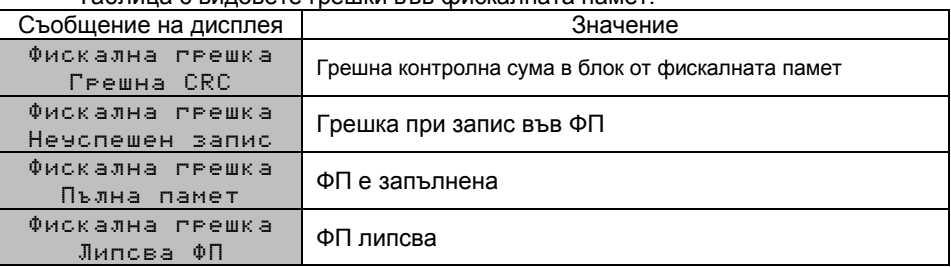

Таблица с видовете грешки във фискалната памет:

#### *Касов апарат TREMOL ZS-KL версия V2*

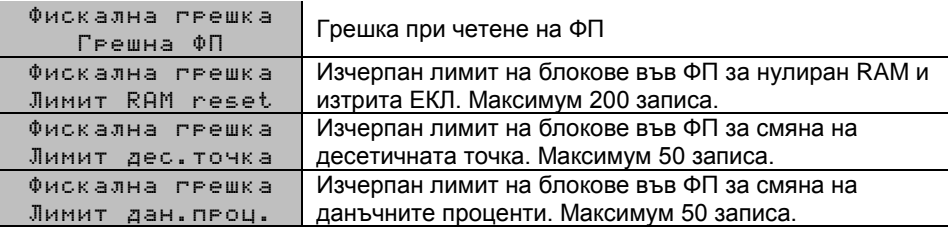

<span id="page-51-0"></span>**ГРЕШКИ В КЛЕН. РАБОТА С КЛЕН, РАЗЛИЧНА ОТ ТЕКУЩАТА**

 *В случаите на открита грешка в КЛЕН, на дисплея се изписва съобщение*  Повреден КЛЕН!!!*, при което ФУ е блокиран до намесата на сервизен техник.*

 *В случай на необходимост от прочитане на данни от КЛЕН различна от текущата (предишна или от друго у-во със същия формат), е необходима намесата на сервизен техник. В този случай ФУ изписва съобщение*

Различен КЛЕН!!!*. В специално сервизно меню достъпно след отваряне на ФУ, са разрешени отчети на поставената КЛЕН.*

 *След поставянето на текущата инициализирана КЛЕН, работата на ФУ продължава нормално.*

## <span id="page-51-1"></span>**ГРЕШКИ И БЛОКИРОВКИ ПРИ РАБОТА С ФУ**

 *В процеса на нормална работа с ФУ са възможни грешки от неправилна манипулация, препълване или други блокировки.*

## <span id="page-51-2"></span>**СЪОБЩЕНИЯ ИЗПИСВАНИ НА ДИСПЛЕЯ НА ФУ**

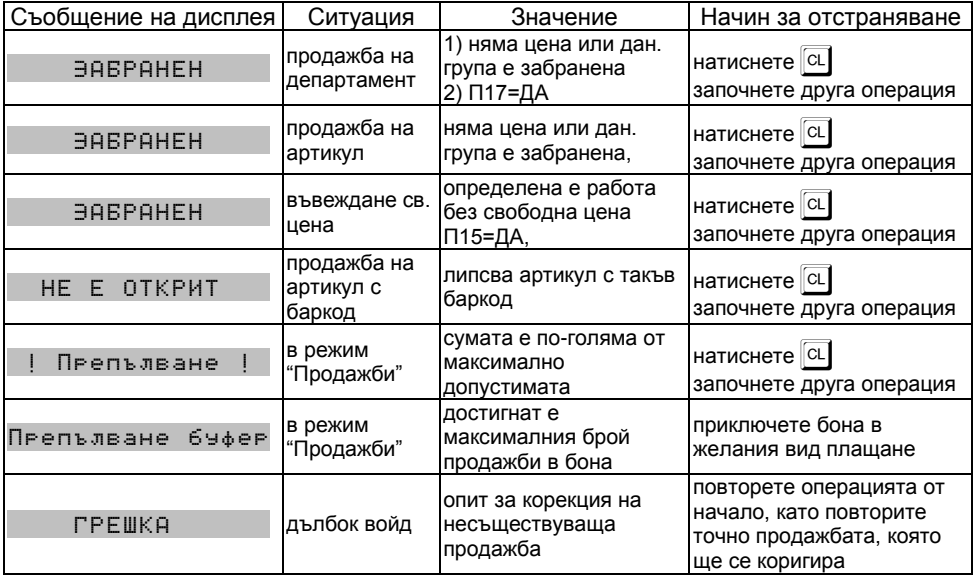

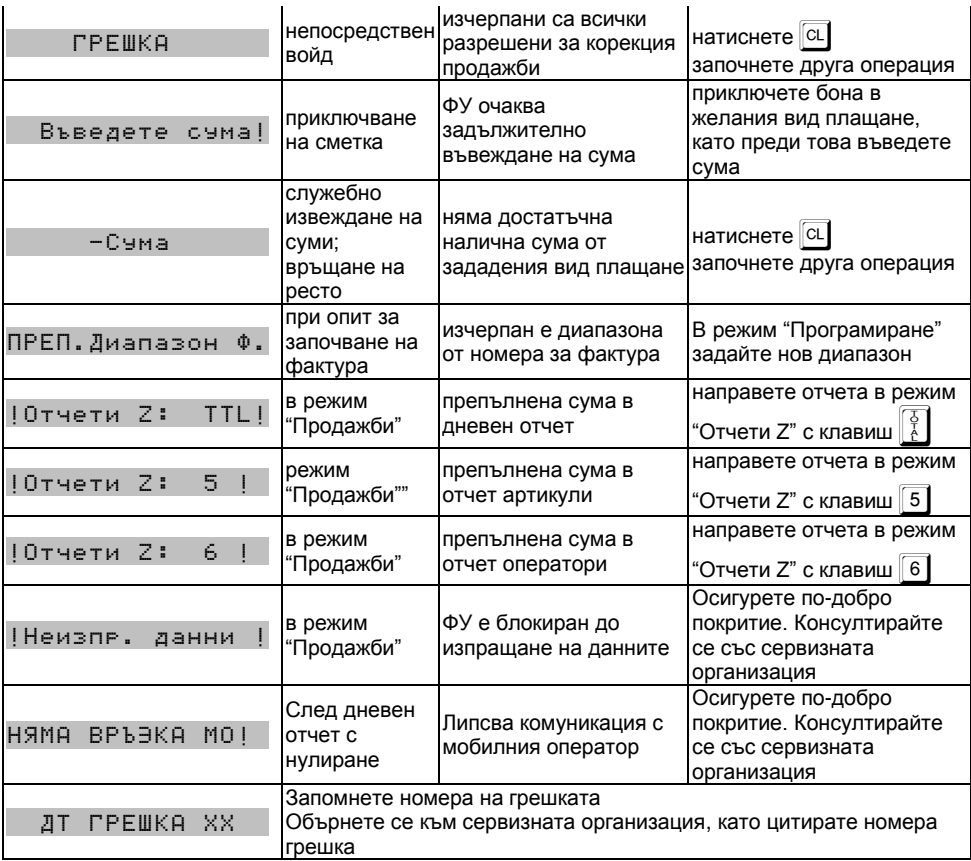

## <span id="page-52-0"></span>**СЪОБЩЕНИЯ ЗА ГРЕШКИ И БЛОКИРОВКИ, ОТПЕЧАТВАНИ НА ПРИНТЕРА**

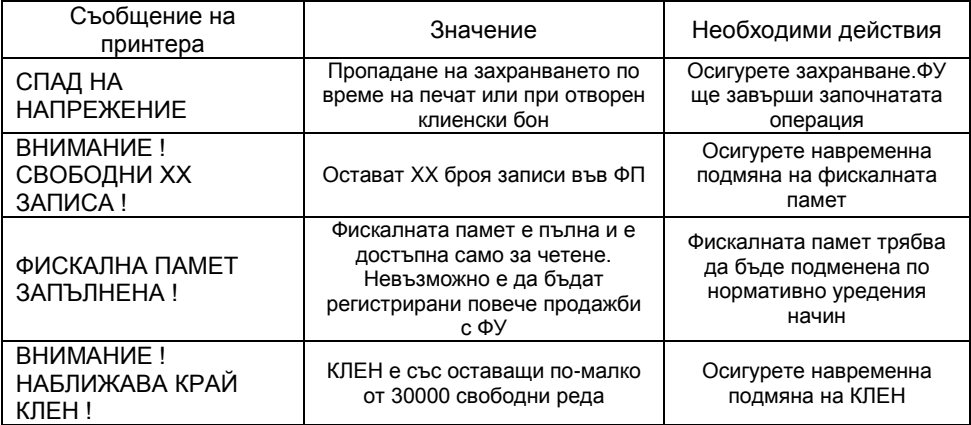

## <span id="page-53-0"></span>**БЛОКИРОВКИ ПРИ ПРОГРАМИРАНЕ**

 *ФУ не позволява препрограмирането на някой стойности и параметри, преди извършването на отчети с нулиране или изпълнено друго условие. Списъкът на тези стойности и параметри е даден в таблицата:*

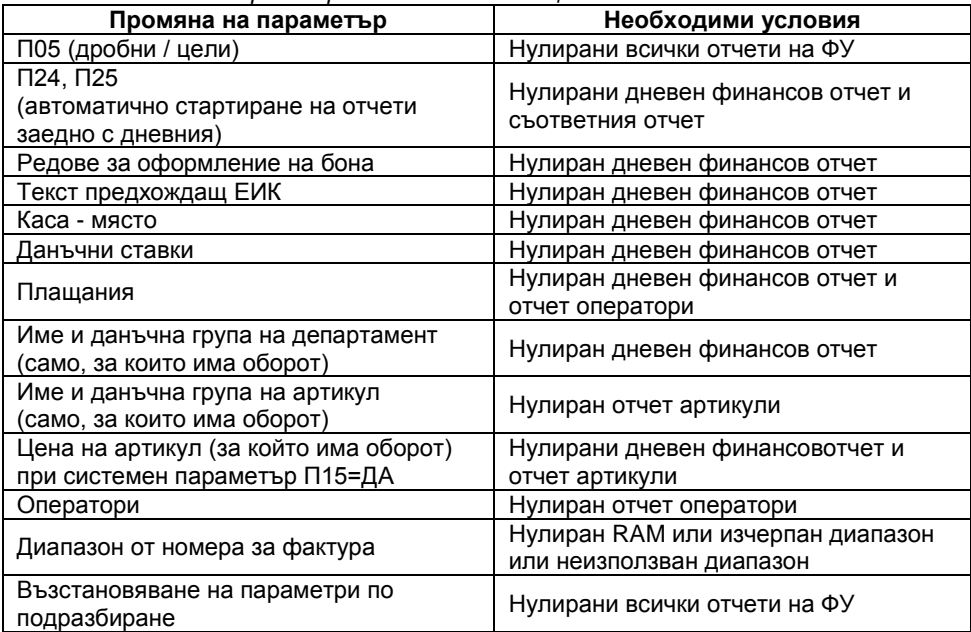

БЕЛЕЖКИ: